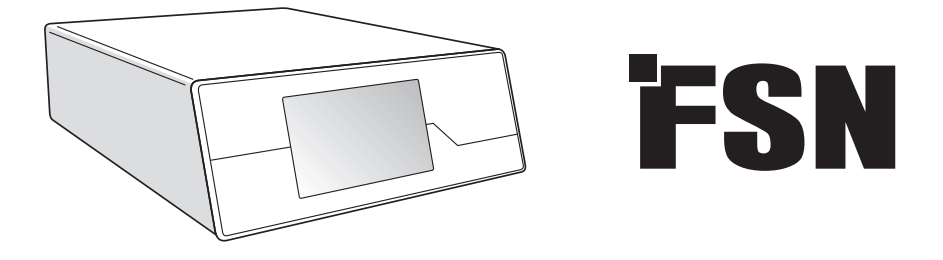

## **Bildebehandlingssystem**

# **Instruksjoner for Bruk**

IPS720 Videoopptaker til medisinsk bruk

IPS740DS IPS740DG Videoopptaker til medisinsk bruk

Før du kobler til, bruker eller justerer dette produktet, vennligst les denne bruksanvisningen nøye og fullstendig.

Norsk

### **Innholdsfortegnelse**

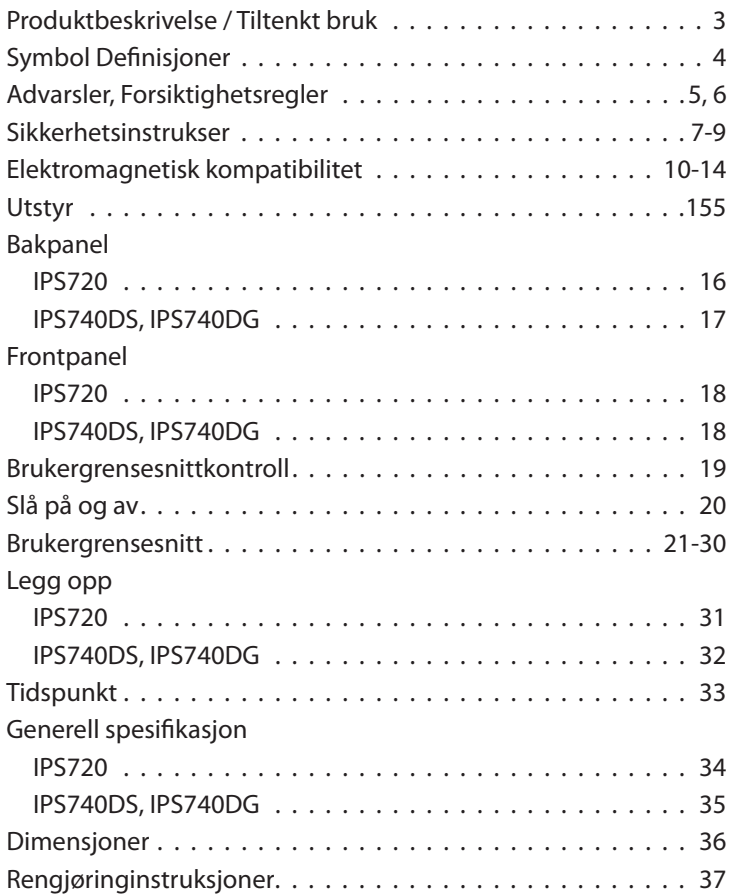

Spesifikasjonene og instruksjonene i disse dokumentene kan endres uten varsel.

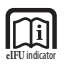

Instruksjonene for dette produktet er også tilgjengelig elektronisk (elFU). Velg mellom flere forskjellige språk. Bruk Adobe Acrobat programvare for å åpne elFUs. Få tilgang til elFUs online på : fsnmed.com/support/eifu/

### **Produktbeskrivelse / Tiltenkt bruk**

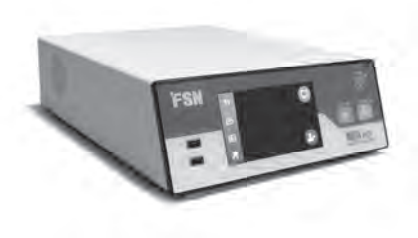

**IPS720**

IPS720 tilbyr HD-fotografering (opptil 1920 x 1080p) og videoopptak av medisinske økter (opptil 1080p 60Hz).

Systemet registrerer samtidig til den interne 2 terabyte harddisken og en ekstern USB-flashstasjon. I tillegg kan IPS720 ta opp 2 kilder samtidig og spille av 1 eller 2 kilder fra samme videofil.

Brukergrensesnittet styres via skjerm og knapper foran på enheten eller en ekstern skjerm med berøringsskjerm eller mus og tastatur. IPS720 integreres enkelt i medisinske IT-arbeidsflyter.

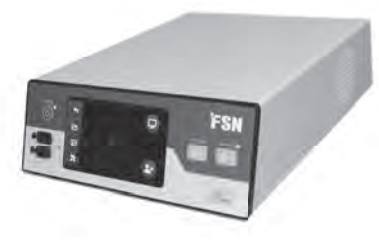

**IPS740DS IPS740DG**

IPS740DS, DG er et alt-i-ett 4K medisinsk videoopptakssystem som tar stillbilder eller tar opp lengre økter med videosignaler for senere avspilling eller overføring til andre medier.

Alle innspilte filer lagres på en intern harddisk. Disse filene kan deretter spilles av på en skjerm eller overføres til ulike medier som eksterne stasjoner, minnepinner og nettverksmapper eller servere.

Systemkontrollene administreres gjennom et grafi sk brukergrensesnitt som vises på LCDskjermen foran eller på en tilkoblet ekstern skjerm.

#### **Formål**

Denne enheten er beregnet for tilkobling til annet medisinsk utstyr. Enheten er ikke ment for diagnose. Denne enheten er beregnet på å være kompatibel sammen med andre spesialiserte kirurgisk og diagnose utstyr, brukt til kirurgi, operasjonsstuer, akuttmottak og andre prosedyrefasiliteter

#### **Tiltenkt bruskmiljø**

Denne enheten er kun beregnet på bruk av kvalifisert medisinsk personell på en helse institusjon / sykehus der det er lite sannsynlig å komme i kontakt med pasienten. (Ingen brukt del)

Denne enheten er designet for å oppfylle de medisinske sikkerhetskravene til en enhet i nærheten av pasienter.

**Advarsel:** Denne enheten skal ikke brukes i forbindelse med livs støttende utstyr.

#### **Indikasjoner for bruk**

Denne enheten må bare brukes av en utdannet helsepersonell. Denne enheten tar opp videoer og stillbilder under kirurgiske prosedyrer og lagrer dem for senere avspilling eller overføring til andre medier. Enheten er ikke ment for diagnose.

### **Symbol Definisjon**

Følgende symboler vises på produktet, merkingen eller produktpakningen. Hvert symbol har en spesiell definisjon, som definert nedenfor:

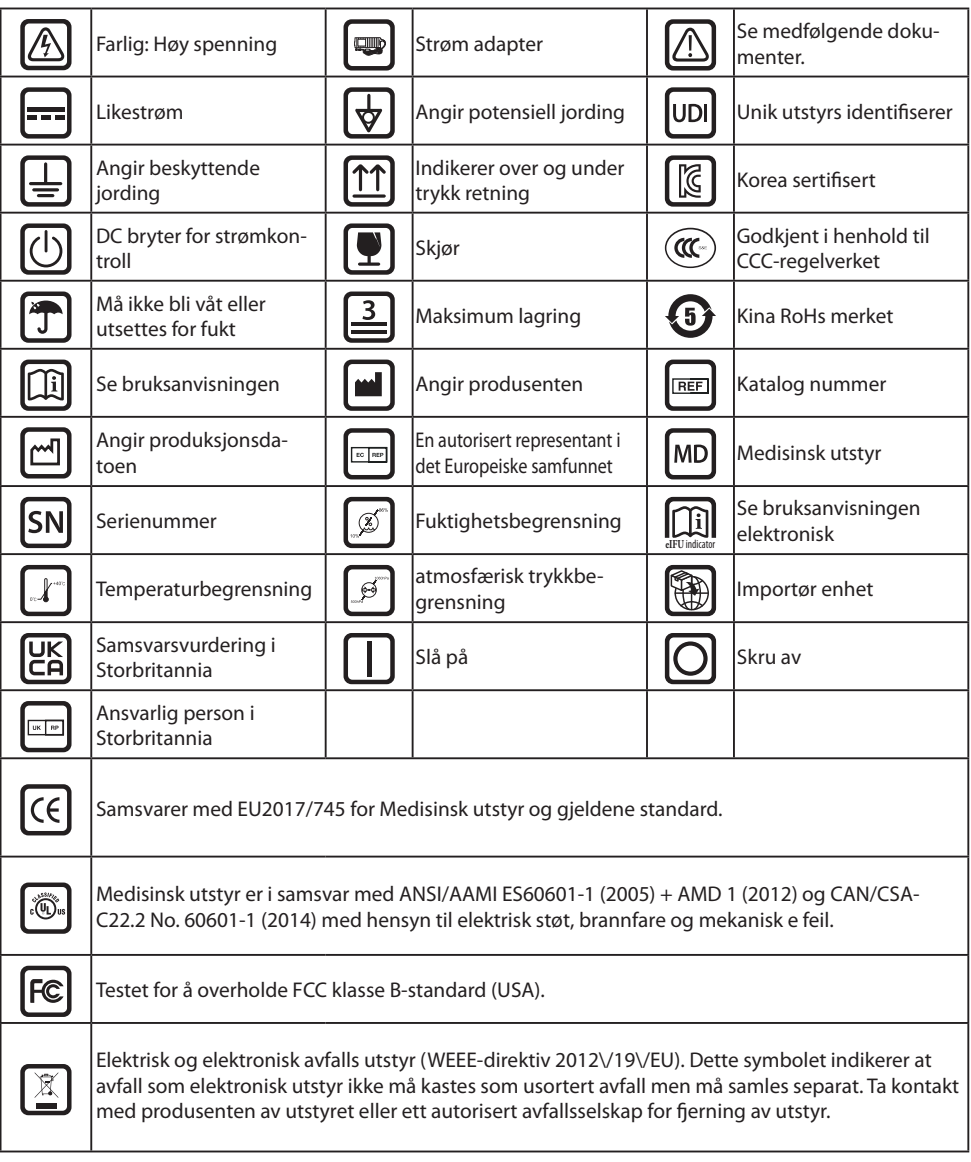

Merknad: Med dette produktet følger en Engelsk versjon av brukermanualen. Brukere tilknyttet EU-land, kan ta kontakt med lokal distributør for brukermanual på andre språk. Dette gjelder Eu-land der utstyret er kjøpt gjennom autoriserte forhandlere.

### **Advarsler og forsiktighetsregler**

#### **Informasjon om forsiktighet**

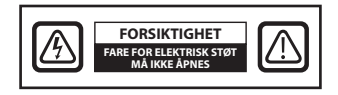

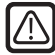

 Dette symbolet varsler bruker om brukermanual for enheten er inkludert. Denne bør leses nøye for å unngå fremtidige potensielle problemer.

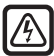

 Dette symbolet advarer om at det er en u-isolert spenning i enheten som kan gi elektrisk støt. Det kan derfor være farlig og komme i kontakt med deler inne i enheten. For å redusere faren for elektrisk støt MÅ IKKE dekslet fjernes (eller bak plate). Det er ikke behov for bruker å åpne enheten. Service på enheten skal kun gjøres av kvalifisert servicepersonell.

For å redusere faren for brann eller elektriskstøt, må ikke enheten utsettes for regn eller fukt. Enheten må ikke brukes med skjøteledning eller andre uttak der stikkontakten til enheten ikke kan skyves helt inn.

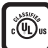

#### **Underwriters Laboratories (UL) klassefisering:**

#### **UL-sikkerhets samsvar:**

Denne enheten er U.L. Klassifisert KUN MED HENSYN TIL ELEKTRISK STØT, BRANN OG MEKANISKE FEILI HENHOLD TIL UL 60601-1 / CAN / CSA C22.2 NR. 601.1

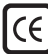

#### **Samsvarer med EU og EMC**

Denne enheten oppfyller kravene i EN60601-1 og EN60601-1-2 for å overholde EUs forskrifter for medisinsk utstyr (MDR 2017/745). CE klasse l tilbehør til medisinsk utstyr.

Bruk 120V-klassifisering av 5-15P-typen bare i USA.

Forsiktighetsregler Hver sikker på at strømledningen er av riktig type for ditt geografiske område. Denne enheten har en universal strømforsyning som tillater drift i 100-120V AC eller 200 - 240V AC spenningsområder. (Ingen brukerjusteringer er nødvendig).

Bruk riktig strømledning med riktig stikkontakt. Hvis strømkilden har vekselstrøm på 120V brukes en strømledning som er i sykehusklasse med NEMA 5-15-kontakt, merket for 125 volt AC med UL og C-UL-godkjenning. Hvis strømkilden har vekselstrøm på 240V bruker du den doble (T-bladet) med jordledning som oppfyller de respektive Europeiske landene sikkerhets reguleringer.

#### **Gjenvinning (WEEE-direktiv 2012/19 / EU)**

Følg gjeldende lokale forskrifter og resirkuleringsplaner angående resirkulering eller avhending av denne enheten.

**Advarsel:** Bruk av dette utstyret ved siden av eller stablet opp på annet utstyr bør unngås. Da dette kan føre til feil bruk. Hvis slik bruk er nødvendig, bør utstyret overvåkes for å sikre at det fungerer som normalt.

Advarsel: Bruk av annet tilbehør, som omformer og kabler enn det som er spesifisert eller levert av produsenten av dette utstyret kan føre til økt elektromagnetisk utslipp eller redusere elektromagnetisk immunitet for dette utstyret og kan resultere i feil bruk.

**Advarsel:** Bærbart RF -kommunikasjonsutstyr (inkludert perifere enheter som antennekabler og eksterne antenner) bør ikke brukes nærmere enn 30 cm (12 tommer) fra noen del av denne enheten, inkludert kabler spesifisert av produsenten. Ellers kan det føre til lavere eller dårligere ytelse av dette utstyret.

**Advarsel:** Bruk av dette utstyret i røntgen- eller magnetisk resonansmiljø. Kan føre til lavere eller dårligere ytelse til dette utstyret. Interferens med annet utstyr eller interferens med radiotjenester.

**Advarsel:** Bruk av kabler og/eller annet tilbehør med denne enheten, annet enn det som er spesifisert, kan føre til økt utslipp eller redusert immunitet for denne enheten.

**Advarsel:** Dette produktet er ikke fysisk anset for å koble til HF (høyfrekvent) elektrokirurgisk utstyr.

**Advarsel:** Ikke egnet for bruk i nærheten av brannfarlige bedøvelseblandinger med oksygen og lystgass.

### **Sikkerhets instruksjoner**

#### **Om sikkerhet**

- 1. Før du kobler til strømledningen, sørg for at spenningen samsvarer med den lokale strømforsyningen.
- 2. Sett aldri metallgjenstander inn i åpningene i enhetens hus. Gjøres dette, er det fare for elektrisk støt.
- 3. For å redusere faren for elektrisk støt, fiern ikke beskyttelsen. Det er ingen behov for og åpnet enheten. Bare en kvalifisert tekniker skal åpne enheten.
- 4. Bruk aldri enheten hvis strømledningen er skadet. Plasser aldri noe opp på strømkabelen og hold ledningen borte fra områder der noen kan snuble i den.
- 5. Hold i kontakten, ikke i ledningen, når du trekker produktet ut av stikkontakten.
- 6. Koble fra enheten hvis den ikke skal brukes over en lengre periode.
- 7. Koble enheten fra strømuttaket før du utfører vedlikehold.
- 8. Hvis denne enheten ikke har normal funksjon, spesielt hvis det kommer unormale lyder eller lukter må den kobles fra strøm med engang og kontakt autorisert forhandler eller servicesenter.
- 9. Ta kontakt med produsenten hvis apparatet skal installeres i et utilgjengelig område.

**Advarsel:** Ikke berør inngangs- eller utgangkontakten og pasienten samtidig.

**Advarsel:** Denne enheten er beregnet på tilkobling til inngangs-/ utgangsignal og andre tilkoplinger som overholder relevant IEC- standard (f.eks IEC60950 for It-utstyr og IEC60601-serien for elektrisk medisinsk utstyr. I tillegg skal alle slike kombinasjonsystemer være i samsvar med standard IEC 60601-1-1 eller punkt 16 i tredje utgave. I henhold til IEC 60601-1, sikkerhetskrav til elektriske medisinske systemer. Enhver person som har dannet ett kombinasjonsystem er ansvarlig for at systemet overholder kravene i IEC 60601-1-1 eller klausul 16 i tredje. IEC 60601-1. Hvis du er i tvil, ta kontakt med kvalifisert tekniker eller din lokale representant.

**Advarsel:** For å unngå fare for elektrisk støt, må denne enheten bare kobles til et forsyningsnettverk med beskyttende jord. Strømforsyningen er spesifisert som en del av enheten. Ikke plasser utstyret på en slik måte at det blir vanskelig og koble strømledningen fra apparatet.

Advarsel: Ikke modifiser dette utstyret uten tillatelse fra produsenten.

Produktsikring har lavere kapasitet. ikke installeres der potensiell kortslutning-strøm overstiger 35 A.

#### **Miljøforhold for drift og lagring.**

Temperaturområdet innen 0°C til 40°C (drift), -20°C til 60°C (lagring) Relativ fuktighetsgrense 10% til 85% Atmosfærisk trykkgrense innen 500 til 1060hPa.

#### **Ved installasjon**

- 1. Det er åpninger i utstyrsskapet for ventilasjon. For å unngå overoppheting, må ikke disse åpningene blokker på noen måte. Hvis du legger enheten på en bokhylle eller et annet lukket rom, må du sørge for tilstrekkelig ventilasjon.
- 2. Ikke utsett denne enheten for regn eller bruk den i nærheten av vann. Hvis enheten ved et uhell blir våt, må du koble den fra og kontakte en autorisert forhandler umiddelbart. Du kan rengjøre enheten med en fuktig klut om nødvendig, men sørg for å koble fra enheten først.
- 3. Installer enheten i nærheten av en lett tilgjengelig stikkontakt.
- 4. Høy temperatur kan forårsake problemer. Maksimal driftstemperatur er 40 ° C. Ikke bruk enheten i direkte sollys og hold den borte fra ovner, ovner, peiser og varmekilder.
- 5. Bruk kun de originale kablene og tilbehøret til enheten.

#### **Reparasjon**

Ikke forsøk å utføre service på enheten selv, ettersom åpning eller fjerning av deksler kan utsette deg for farlige spenninger eller andre farer og vil ugyldiggjøre garantien. Henvis all service til kvalifisert servicepersonell. Koble enheten fra strømkilden og kontakt kvalifisert personell under følgende forhold:

- Hvis strømledningen eller kontakten er skadet eller frynsete.
- Hvis det har kommet væske inn i enheten.
- Hvis gjenstander har falt ned i enheten.
- Når enheten har blitt utsatt for regn eller fuktighet.
- Hvis den enheten har blitt utsatt for slag ved fall eller lignende.
- Hvis dekslet rundt har blitt skadet.
- Når enheten ser ut til å være overopphetet.
- Hvis enheten avgir røyk eller merkelige lukter.
- Hvis enheten ikke fungerer i henhold til bruksanvisningen.

#### **Biofarer**

For å forhindre spredning av infeksjoner, bør denne enheten kun brukes i miljøer der det er mulig og utføre biologisk dekontaminering.

#### **Returnere produktet**

Hvis problemene vedvarer etter feilsøking, desinfiser enheten og send den tilbake til FSN i originalemballasjen. Inkluder tilbehøret som følger med enheten i returforsendelsen. Legg ved en kort forklaring av feilfunksjonen.

Kontakt FSN Medical Technologies for å få ett returnummer og instruksjoner før du returnerer enheten.

#### **Tilbehør**

Bruk bare tilbehør spesifisert av produsenten eller solgt med enheten.

#### **Klassifi sering for sikkerhets overholdelse**

- Beskyttelse mot elektrisk stør: Klasse l inkludert AC / DC adapter. Dette medisinske utstyret er i samsvar med ANSI/AAMI ES60601-1 (2005) + AMD 1 (2012) og CAN/CSA-C22.2 nr 60601-1 (2014) av hensyn til elektrisk støt, brannfare og mekanisk fare.
- Påsatte deler: Ingen påsatte deler.
- Grad av sikkerhet i nærvær av brannfarlig bedøvelseblandinger med luft, oksygen eller lystgass. Ikke egnet for bruk i nærheten av brannfarlige bedøvelseblandinger med oksygen og lystgass.
- Det anbefales å ha en erstatningsenhet tilgjengelig for kritiske applikasjoner.
- Driftmodus: Kontinuerlig.

#### **Notat til bruker:**

Enhver alvorlig hendelse som har skjedd i forbindelse med enheten, skal rapporteres til produsenten og ledelsen der brukeren og/ eller pasienten er. Kontakt din lokale salgsrepresentant for FSN Medical Technologies for informasjon om endringer og nye produkter.

### **Elektromagnetisk kompatibilitet**

Denne enheten er utformet og testet for å overholde kravene i IEC 60601-1. 2:2014/AMD1:2020 for EMC med andre enheter. For å sikre elektromagnetisk kompatibilitet (EMC) må enheten installeres og brukes i samsvar med EMC -informasjonen i denne bruksanvisningen.

Denne enheten er blitt testet og funnet i samsvar med kravene for en digital enhet i kladde B, i henhold til del 15 av FCC-reglene. Disse grensene er utformet for og gi beskyttelse mot forstyrrelser. Denne enheten utstråler radiofrekvensenergi, og hvis den ikke installeres og brukes etter instruksjonene. Kan den forstyrre annet radiokommunikasjonsutstyr. Det er ingen garanti for at forstyrrelser ikke vil forekomme i en bestemt installasjon. Hvis det blir funnet ut at dette utstyret forårsaker skadelig forstyrrelse på radio eller fjernsynmottak, oppfordres bruker til å prøve og korrigere forstyrrelsen ved å utføre ett eller flere følgende tiltak:

- 1. Re-orienter eller flytt mottakantennen.
- 2. Øk avstanden mellom enheten og det forstyrrende objektet.
- 3. Koble enheten til en stikkontakt på en annen krets enn den som forstyrrende objekt er koblet til.
- 4. Ta kontakt med forhandler eller en erfaren radio og tv teknikker for videre hjelp.

#### **NOTAT TIL BRUKER**

Denne delen er i samsvar med del 15 av FCC Reglene. Driften er underlagt følgende to betingelser: (1) Denne enheten kan ikke forårsake skadelig forstyrrelser, og (2) denne enheten må godta mottatt forstyrrelser , inkludert forstyrrelser som kan medføre uønsket drift.

#### **FCC ADVARSEL**

Dette utstyret genererer eller bruker radiofrekvent energi. Endringer eller modifikasioner av dette utstyret kan forårsake skadelig interferens med mindre endringene er uttrykkelig godkjent i bruksanvisningen. Brukeren kan miste autorisasjonen til å bruke dette utstyret hvis det gjøres uautoriserte endringer eller modifiseringer gjøres.

#### **PRODUKTETS LEVETID**

Ytelsen til denne enheten kan bli dårligere over tid. Kontroller regelmessig at denne enheten fungerer som den skal. Forventet operativ levetid på denne enheten forventes å være fire år. Hold enheten ren for å forlenge levetiden.

#### **1. Veiledning og produsenterklæring - elektromagnetisk utslipp.**

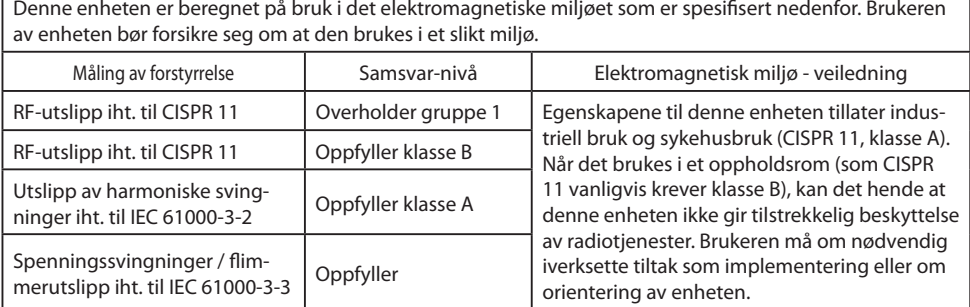

#### **2. For bruk av Me-enheter i profesjonelle helsetjenester. Veiledning og produsenterklæringer - elektromagnetisk immunitet.**

Denne enheten er beregnet for bruk i det elektromagnetiske miljøet som er angitt nedenfor. Bruker av den enheten skal sørge for at den brukes i et slikt miljø.

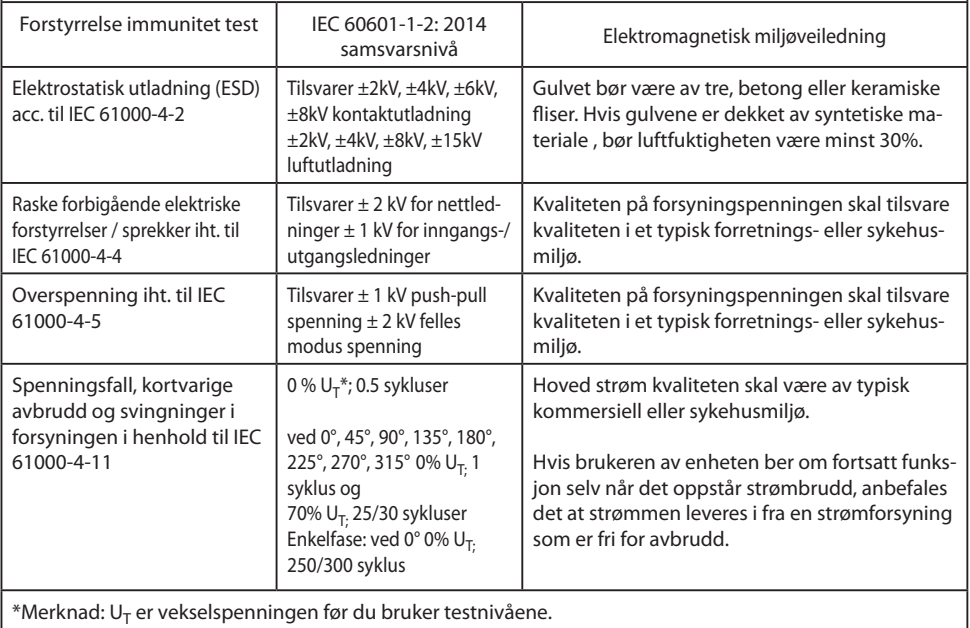

п

#### **3. For bruk av Me-enheter i profesjonelle helsetjenester. Testspesifi kasjon for innkapslingsportimmunitet til trådløst RF-kommunikasjonsutstyr (i henhold til IEC 60601-1-2: 2014)**

Denne enheten er beregnet for bruk i det elektromagnetiske miljøet som er angitt nedenfor. Bruker av den enheten skal sørge for at den brukes i et slikt miljø. Test frekvens Mhz Bånd Bang | Service | Modulering Maksimal effekt W Avstand m IMMUNITET TEST NIVÅ V/m 385  $380$  til 390 TETRA 400 Pulsmodulasjon 18 Hz  $\begin{array}{|c|c|c|c|c|c|c|c|} \hline 1,8 & 1,0 & 27 \ \hline \end{array}$ 450  $430$  til 470 GMRS 460, FRS 460 FM  $± 5$  kHz slag ± 1 kHz sinusbølge 2 1,0 28 710 704 til 787 | Bånd 13, 17 | Pulsmodulasjon 745 704 til 787 | Bånd 13, 17 | Passinodalasjon | 0,2 | 1,0 | 9 780 810 800 til 960 GSM 800/900 TETRA 800, iDEN 820, CDMA 850, LTE Bånd 5 Pulsmodulering 18 Hz 870 | 800 til 960 | iDEN 820, | Tuisinodulering | 2 | 1,0 | 28 930 1720 1700 til 1990 GSM 1800, CDMA 1900, GSM 1900, DECT, LTE Bånd 1,3, 4, 25 UMTS Pulsmodulering 217 Hz 1845 | 1700 in | GSM 1900, | Puismodulering | 2 | 1,0 | 28 1970 <sup>2450</sup> 2400 til 2570 Bluetooth, WLAN 802,11  $b/q/n$ , RFID 2450, LTE Bånd 7 Pulsmodulering  $217 \text{ Hz}$  2 1,0 28 5240 5100 til 5800 WLAN 802.11 a/n Pulsmodulering  $\frac{2500}{3800}$  5800 a/n  $\frac{217 \text{ Hz}}{217 \text{ Hz}}$  0,2 1,0 9 5785 \*Merknad: Hvis nødvendig for å oppnå IMMUNITET TEST NIVÅ, kan avstanden mellom senderantennen og enheten reduseres til 1 m. Testavstanden på 1 m er tillatt av IEC 61000-4-3.

#### **4. Veiledning og produsenterklæring - elektromagnetisk immunitet - for utstyr som ikke er livestøttende**

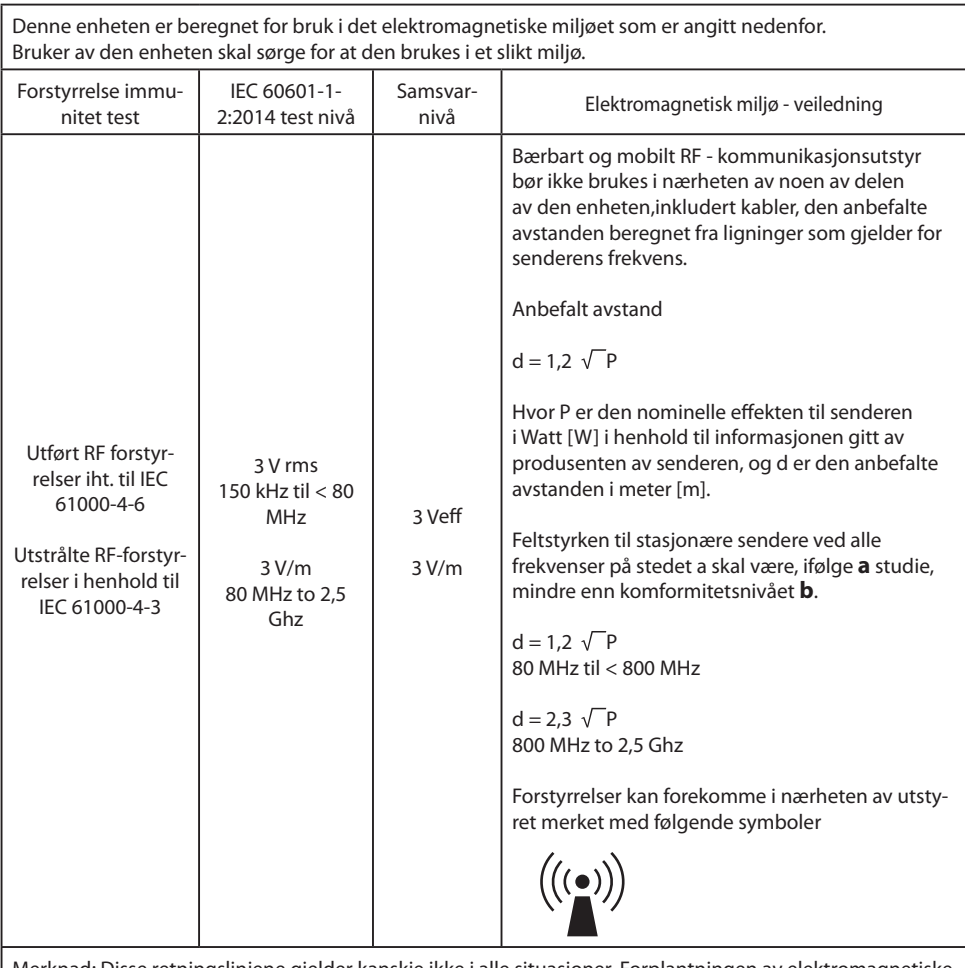

Merknad: Disse retningslinjene gjelder kanskje ikke i alle situasjoner. Forplantningen av elektromagnetiske størrelser påvirkes av absorpsjoner og refleksjoner av bygninger, gjenstander og personer.

**a** Felt styrke fra faste sendere som basestasjoner for radio [ mobile/ trådløse] telefoner og trådløse landradioer, amatørradio, AM og FM-radiosendinger og Tv-sendinger kan ikke forutsies med nøyaktighet. For å vurdere det elektromagnetiske miljøet til de stasjonære senderne, bør en kartlegging av stedet vurderes. Hvis den målte feltstyrken på stedet der enheten brukes, overstiger ovennevnte samsvarsnivå, bør enheten observeres for å verifisere normal drift. Hvis uvanlige ytelses egenskaper blir observert, kan det være nødvendig med ytterligere tiltak, for eksempel en modifisert retning eller et annet sted for enheten. **b** Over frekvensområdet 150 kHz til 80 MHz, bør feltstyrken være mindre enn 3 V / m.

#### **5. Anbefalte separasjonsavstander mellom bærbart og mobilt RF-kommunikasjonsutstyr og enheten**

Den enheten er beregnet for bruk i det elektromagnetiske miljøet der RF-forstyrrelser kontrolleres. Brukeren av enheten kan bidra til å forhindre elektromagnetisk forstyrrelse ved å opprettholde en minimums avstand mellom bærbart og mobilt RF-kommunikasjonsutstyr (sendere) og enheten - som er funksjon av kommunikasionenhetens utgangeffekt som vist nedenfor.

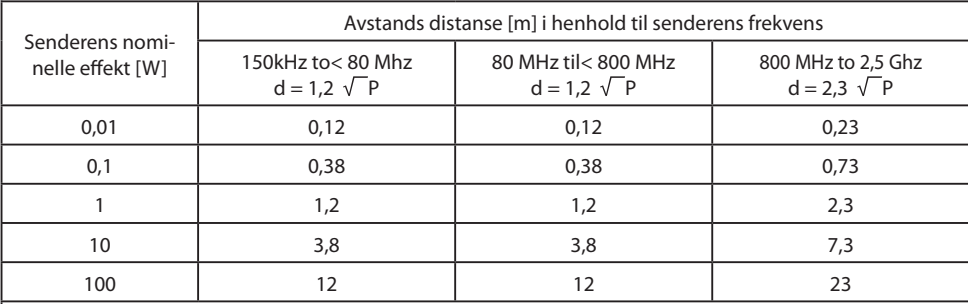

For sendere med maksimal utgangseffekt som ikke er nevnt ovenfor, er den anbefalte avstanden **d** i meter (m) kan estimeres ved å bruke ligningen som gjelder frekvensen til senderen, hvor **P** er den maksimale utgangsefekten for senderen i watt (W) i henhold til produsenten av senderen.

### **Tilbehør IPS720, IPS740DS, IPS740DG**

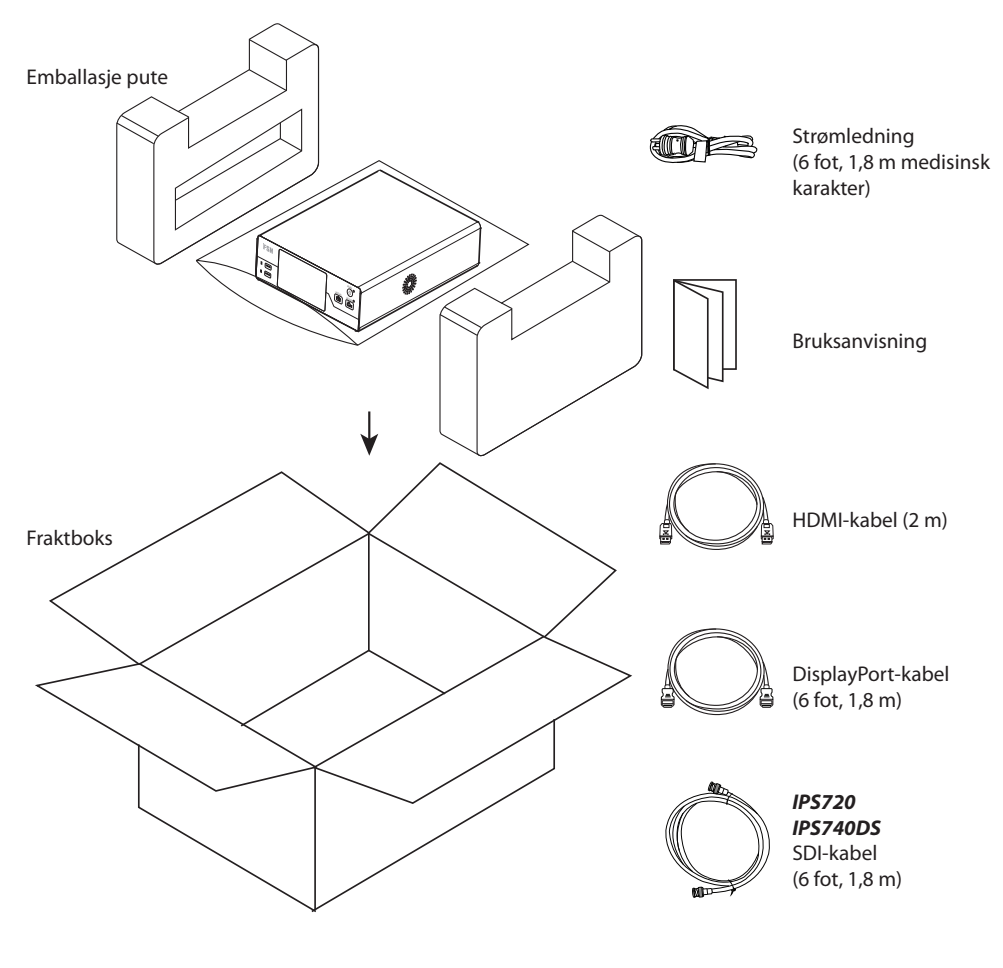

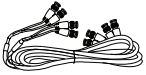

*IPS740DG* 4 SDI kabler (6 fot, 1,8 m)

### **Bakpanel IPS720**

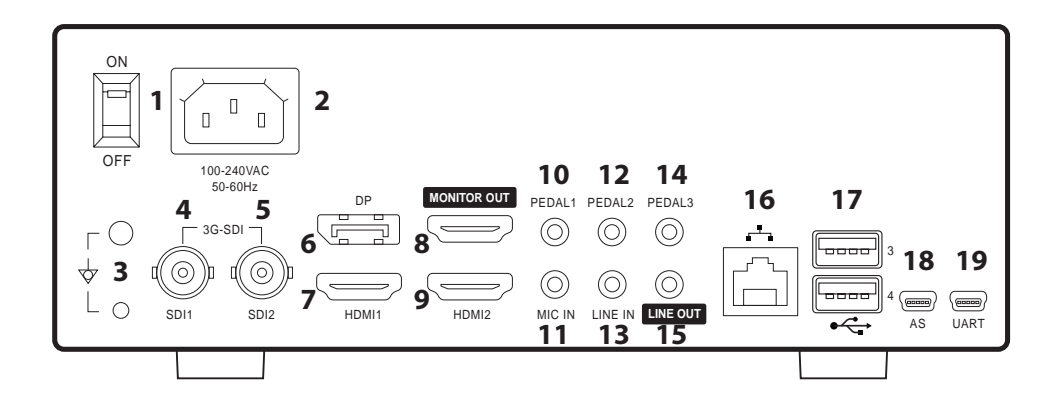

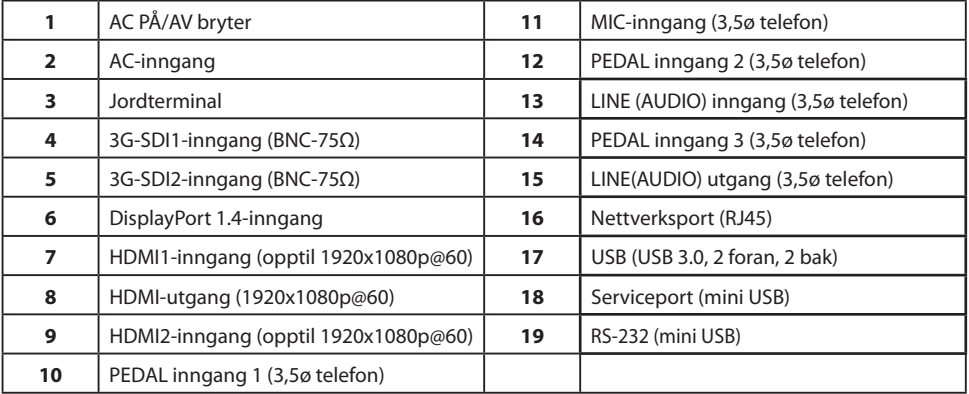

### **Bakpanel IPS740DS, IPS740DG**

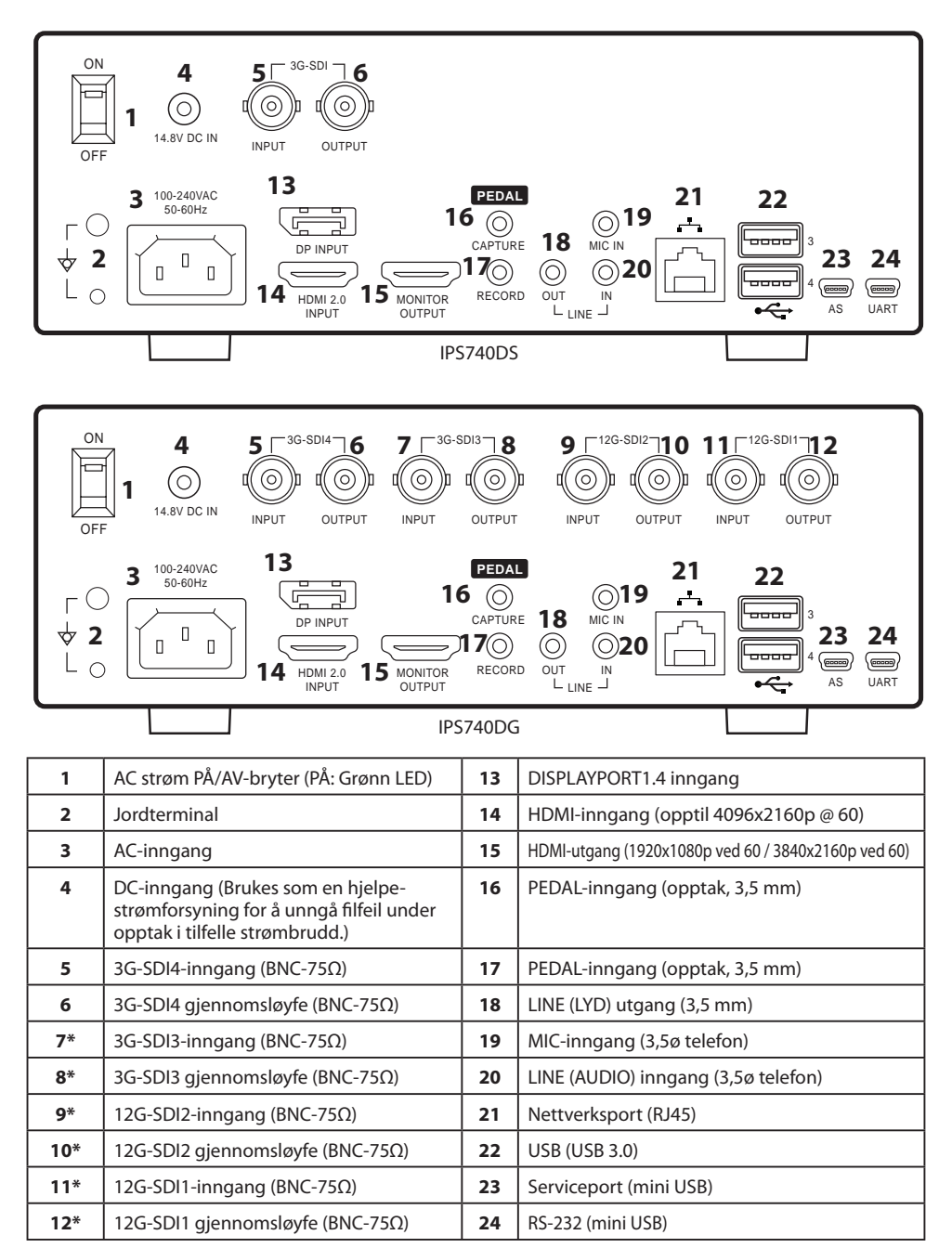

\* SDI-kontakter tilgjengelig på IPS740DG

### **Frontpanel**

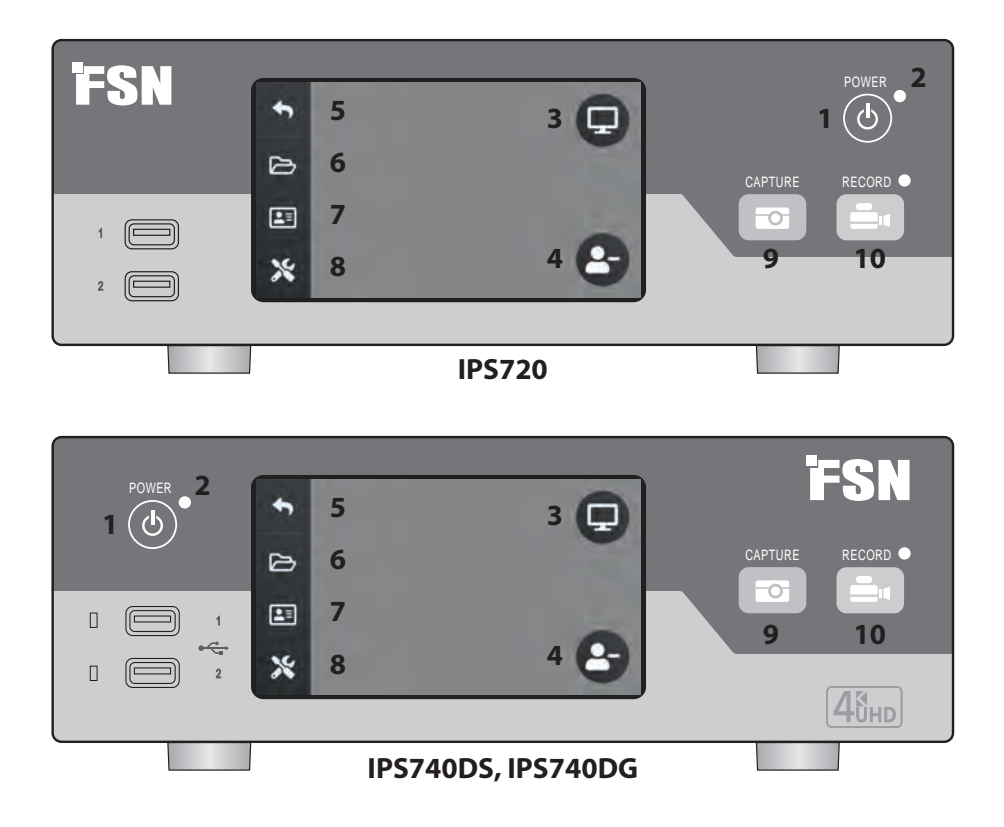

**1 STRØM** på/av knapp. Med strømbryteren på bakpanelet i PÅ-posisjon, trykk for å starte initialiseringsprosessen.

**3** Velg ikonet **MONITOR** for å bytte til den tilkoblede eksterne skjermen. I denne modusen kan berøringsskjermen brukes som en berøringsplate.

**5** Gå tilbake til **HJEM** skjermikon.

**7 ARBEIDSLISTE** ikonet henter pasientinformasjon som er lagret på arbeidslisteserveren.

**9 FANGST** -knapp. Capture kan også startes via en tilkoblet skjerm (berøringsskjerm eller mus) eller med VACS -programvaren.

**2 LED** -indikator når strømbryteren på bakpanelet er i PÅ-posisjon: Grønn = standby Av = Enheten fungerer normalt.

**4** Opprett en ny **OPPGAVE** når plusstegnet (+) vises, eller lukk en aktiv oppgave når minustegnet (-) vises.

**6 FIL** - ikonet administrerer oppgaver inkludert: søke, endre, kopiere, slette, DICOM-lagre og skrive ut.

**8 OPPSETT** - ikonet åpner innstillinger for inngangskilder, filtyper, DICOM, server, nettverk, lokal tid, fotpedal, utskriftsoppsett og systemalternativer.

**10 ta opp** -knapp. Videoopptaket kan også startes via en tilkoblet skjerm (berøringsskjerm eller mus) eller med VACS-programvaren.

### **Brukergrensesnitt - kun frontpanel**

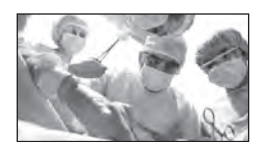

Videokilde.

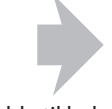

Koble til baksiden av opptakeren.

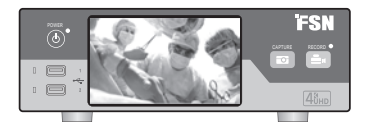

Det aktive signalet vises på LCD-displayet foran. Trykk på LCD-skjermen for å se ikoner for: Hjem, Fil, Arbeidsliste, Oppsett, Overvåk (hvis tilkoblet) og Oppgave (opprett ny eller lukk aktivt).

### **Brukergrensesnitt - frontpanel og ekstern skjerm**

Aktivt signal og symboler vises på den tilkoblede eksterne skjermen.

#### **Kontrollalternativ 1**

Bruk den fremre LCD-skjermen som en pekeplate for å flytte markøren og velge elementer på den eksterne skjermen.

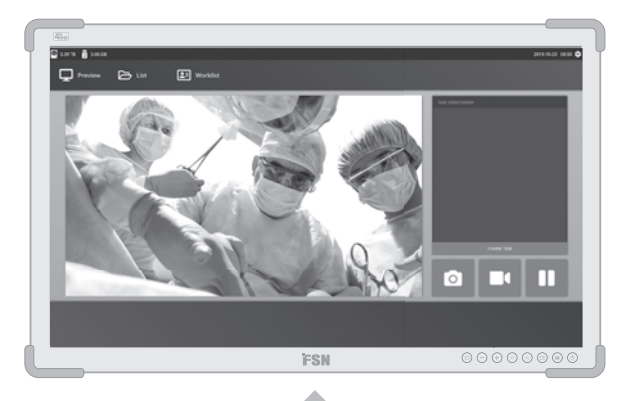

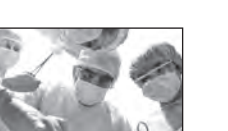

Videokilde.

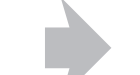

Koble til baksiden av opptakeren.

Koble til baksiden av opptakeren.

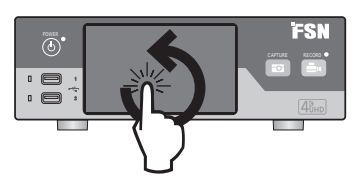

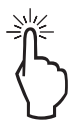

#### **Kontrollalternativ 2**

Bruk en USB-tilkoblet berøringsskjerm som en ekstern skjerm for å flytte markøren og velge brukergrensesnittelementer.

#### **Kontrollalternativ 3**

Bruk en USB-tilkoblet mus og tastatur til å flytte markøren og velge elementer på det eksterne skjermgrensesnittet.

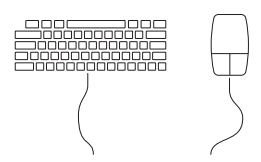

### **Slå på**

Sett AC på/av-bryteren på baksiden til PÅ-posisjon.

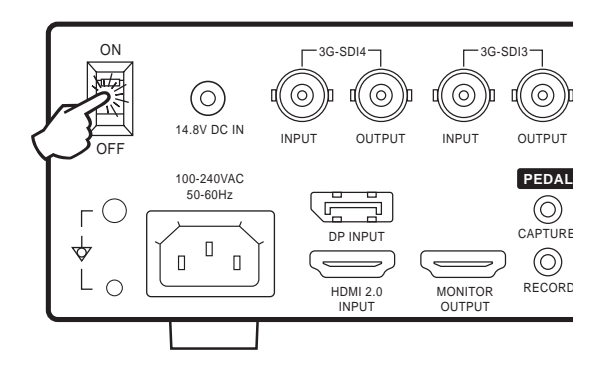

Trykk på strømknappen på forsiden for å starte initialiseringsprosessen.

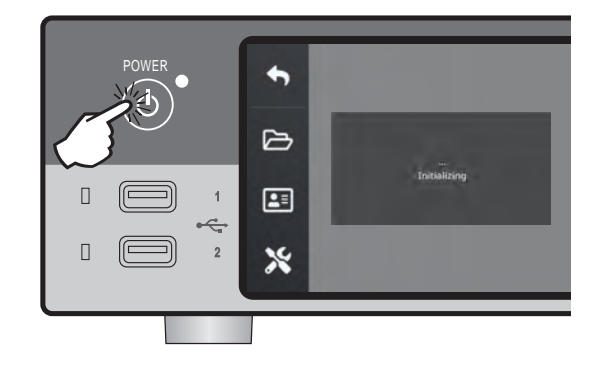

### **Slå av**

Trykk på strømknappen på forsiden og følg instruksjonene på brukergrensesnittet.

Ved å slå av denne metoden vil enheten slås av, men den bakre AC på/ av-bryteren forblir i PÅ-posisjon.

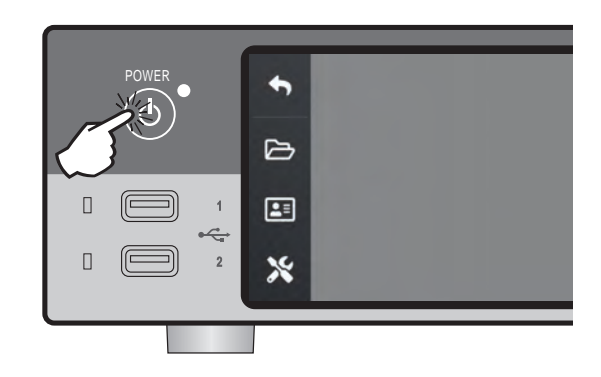

### **Dato, klokkeslett, datalagringskapasitet**

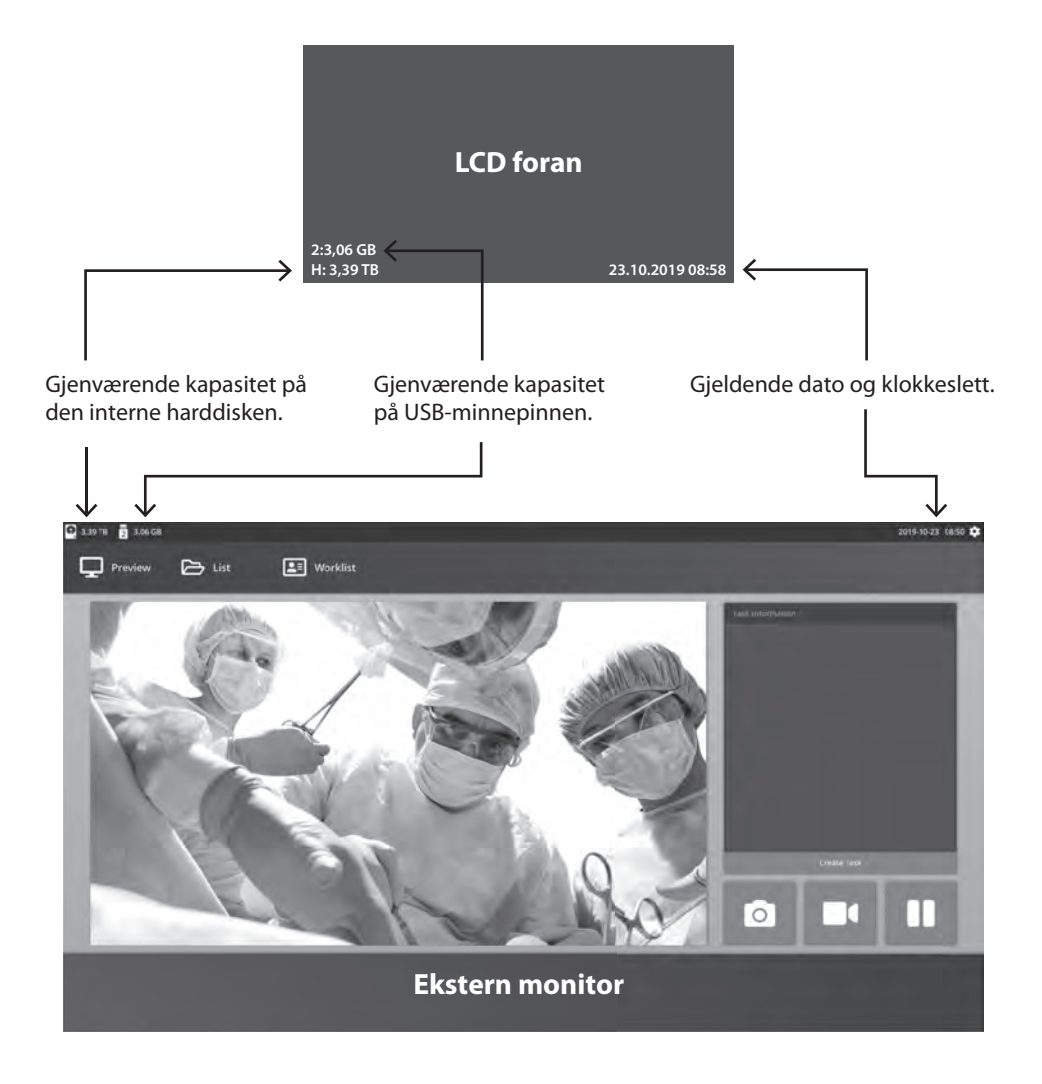

#### **oppgaver**

En oppgave er en samling av bilder som er tatt eller tatt opp i løpet av samme økt eller prosedyre. Pasientinformasjon er knyttet til innhold i en oppgave. Etter at en oppgave er lukket, kan ikke mer innhold legges til oppgaven. Stillbilder kan tas fra videoavspilling av en oppgave. Oppgaveinformasjon kan endres etter at en oppgave er lukket. Systemet tildeler automatisk et oppgavenummer for hver ny oppgave.

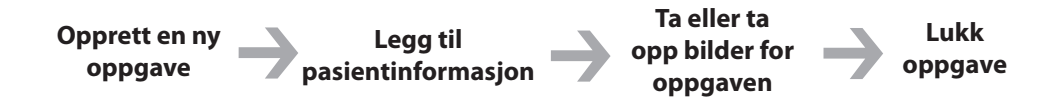

### **Opprett en ny oppgave**

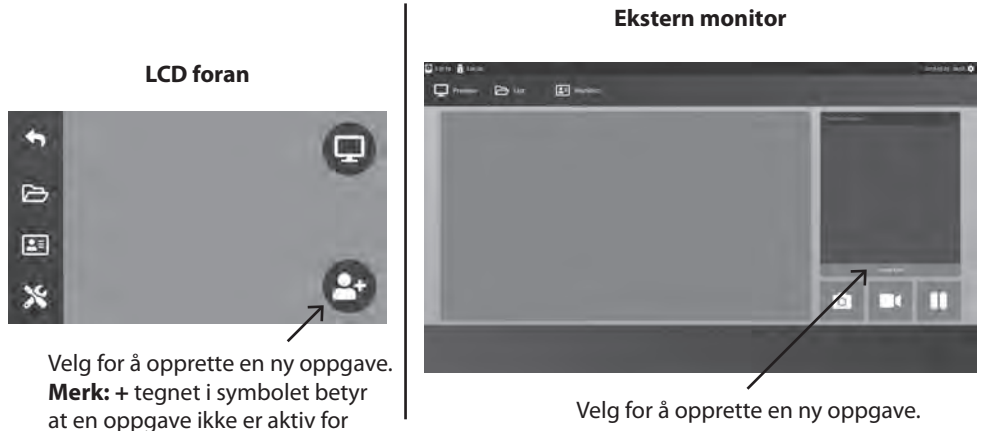

Følgende informasjon blir bedt om i dialogboksen Opprett oppgave: Pasient-ID, pasientnavn, pasientens kjønn, pasientens fødselsdato, oppgavebeskrivelse. Denne informasjonen kan legges inn manuelt ved hjelp av grensesnitttastaturet eller et tilkoblet USB-tastatur.

Informasjonen kan også importeres fra et anleggs arbeidsliste, som beskrevet senere i denne veiledningen

øyeblikket.

### **Åpne eksisterende oppgave**

Velg ikonet **FIL** for å administrere oppgaver inkludert: Finn, Endre, Kopier, Slett, DICOM Lagre og Skriv ut. Etter at en oppgave er lukket, kan ikke mer innhold legges til oppgaven. Stillbilder kan tas fra videoavspilling av en oppgave.

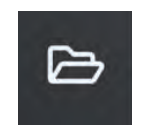

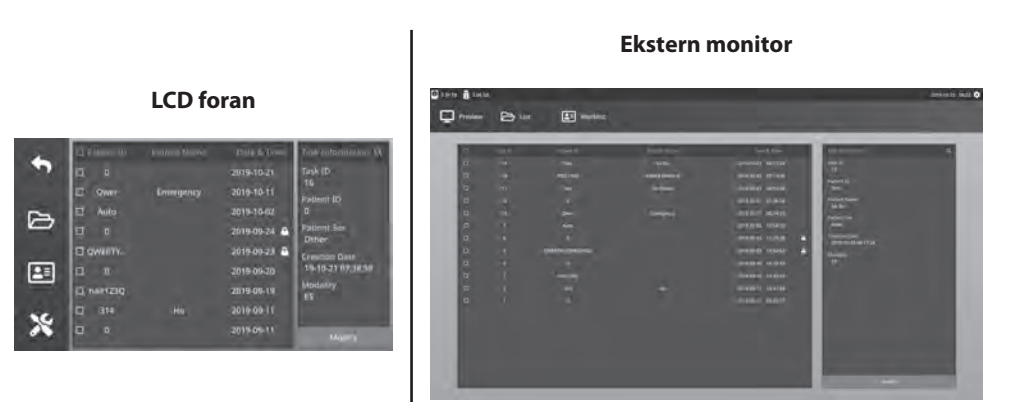

#### **nær oppgave**

#### **LCD foran**

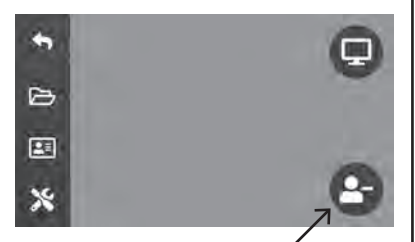

Velg for å lukke en oppgave. **Merk: –** symbolet i symbolet betyr at en oppgave er aktiv. Velg for å lukke en oppgave.

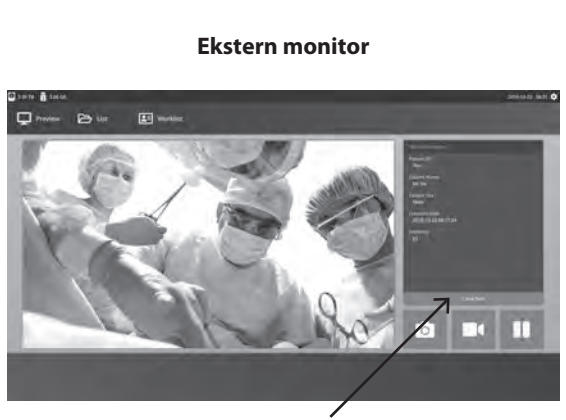

### **Ta stillbilder**

Koble til et inngangskildesignal. Kontroller at en oppgave er opprettet og at inngangssignalet fra inngangskilden vises i forhåndsvisningsvinduet på frontskjermen eller den eksterne skjermen.

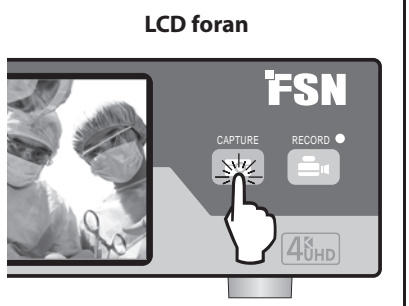

#### **Ekstern monitor**

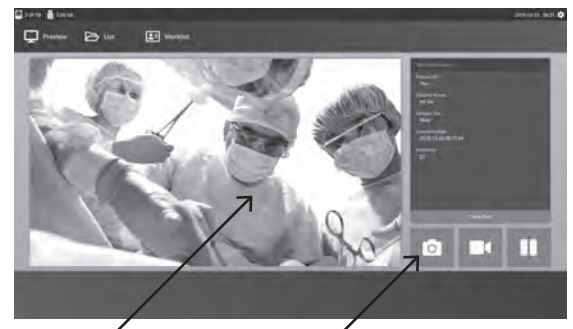

Velg kameraikonet eller trykk på forhåndsvisningsskjermen for ekstern skjerm for å ta et bilde. En forhåndsvisning av opptaket vises i 1,5 sekunder.

Hvis en fotpedal er koblet til pedalopptaksinngangen på baksiden av spilleren, vil et stillbilde tas opp ved å trykke på pedalen. Stillbilder lagres for fremtidig bruk i oppgaven.

### **Miniatyrbilder**

Hver gang et stillbilde eller video opprettes, opprettes et miniatyrbilde i den åpne oppgaven. Ved å dobbeltklikke på et miniatyrbilde åpnes visningen av fildetaljer.

Fildetaljer-visningen vises senere i denne veiledningen.

#### **Ekstern monitor**

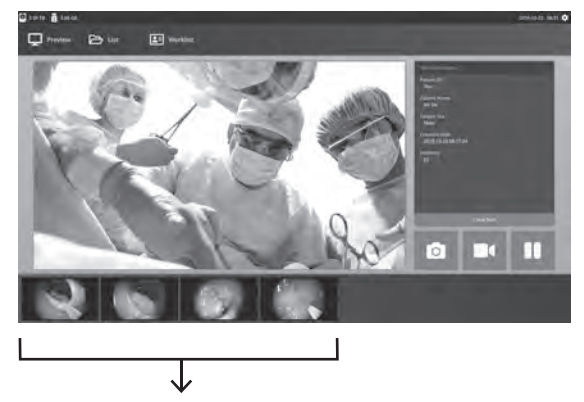

Miniatyrbilder av stillbilder og innspilte videoer.

### **Opptak av videoer**

Koble til et inngangskildesignal. Kontroller at en oppgave er opprettet og at inngangssignalet fra inngangskilden vises i forhåndsvisningsvinduet på frontskjermen eller den eksterne skjermen.

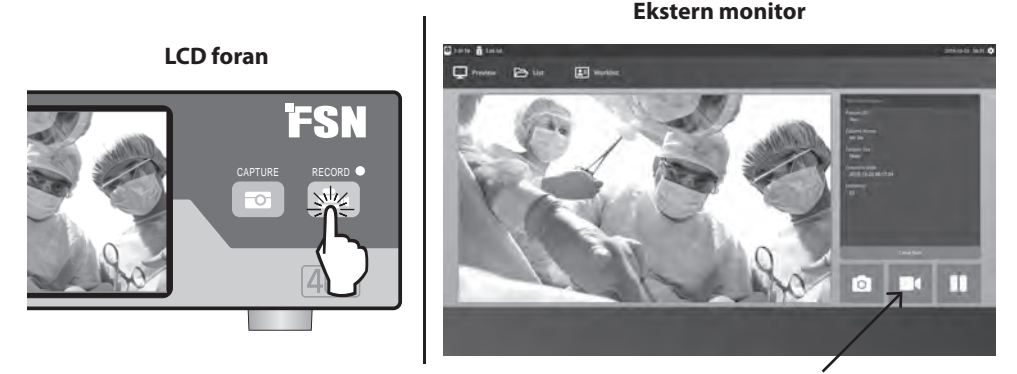

Velg videoopptakerikonet for å spille inn en video. Et pip og et rødt punkt symbol indikerer at opptaksprosessen pågår. Velg VCR-ikonet igjen for å stoppe opptaket.

Hvis en fotpedal er koblet til Pedal Record-inngangen på baksiden av opptakeren, starter og stopper videoopptaket ved å trykke på pedalen. Innspilte videofiler lagres for fremtidig bruk i oppgaven.

### **Dobbelt opptak (IPS720)**

Dobbel rekord -funksjonen i IPS720 kan settes opp slik at to inngangskildesignaler forhåndsvises samtidig og tas opp i to separate videofiler eller til en enkelt videofil med to kanaler.

Når du spiller av en enkelt videofil som inneholder to kanaler, har du fire skjermoppsettalternativer å velge mellom, som vises sammen med de andre videoavspillingskontrollene.

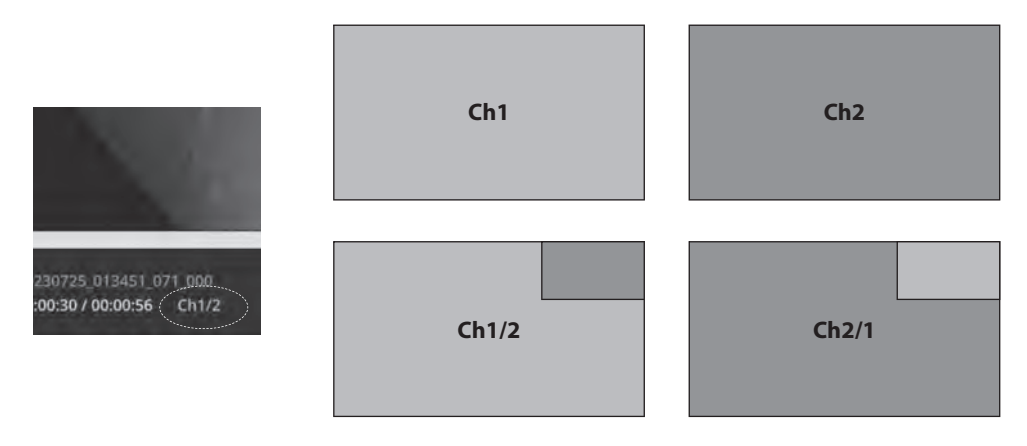

### **Filavspilling mens en oppgave fortsatt er åpen**

Mens en oppgave fortsatt er åpen, dobbeltklikker du forhåndsvisningsområdet for å se og vise gjeldende bilder og videoer. Dette vil åpne visningen av fildetaljer.

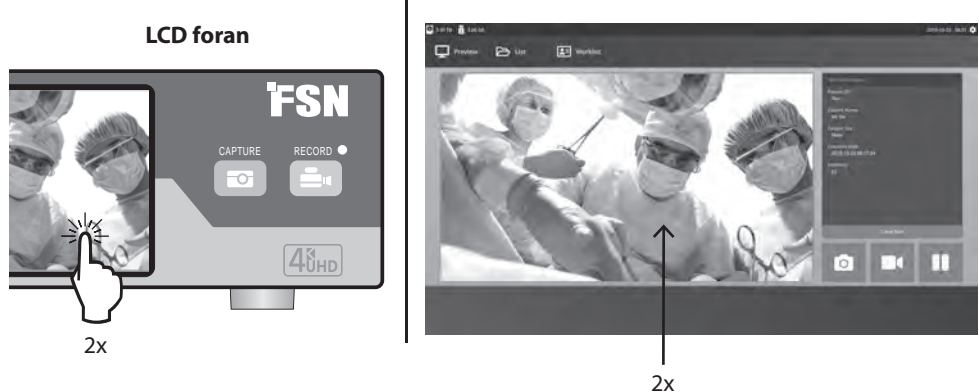

#### **Ekstern monitor**

### **Filavspilling etter at en oppgave er lukket**

Dobbeltklikk på en oppgave og alle filene i oppgaven vil vises i venstre vindu.

Dobbeltklikk på et hvilket som helst miniatyrbilde for å åpne Fildetaljer Viewer.

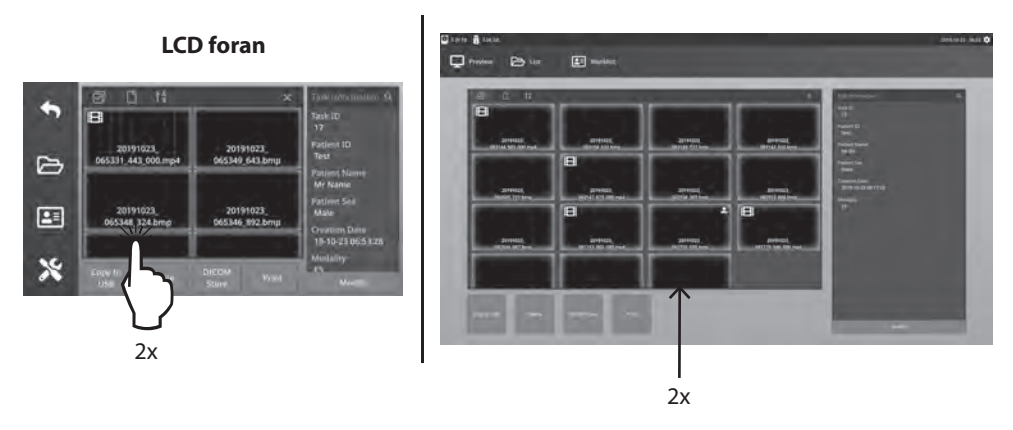

### **Visning av fildetaljer**

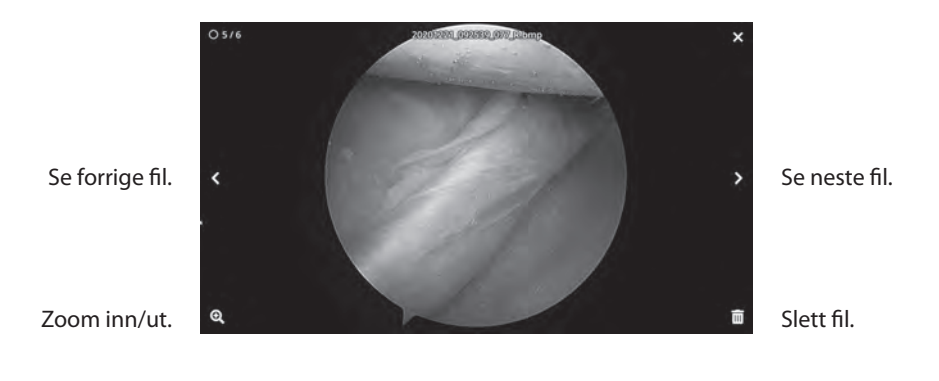

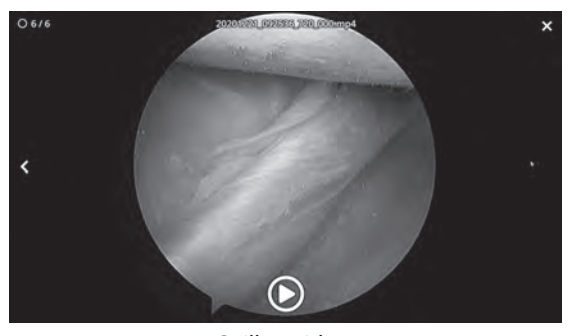

Avslutt visningen av fildetaljer.

Spill av video. Dobbeltklikk på en video som spilles av for å gå tilbake til fildetaljvisningen.

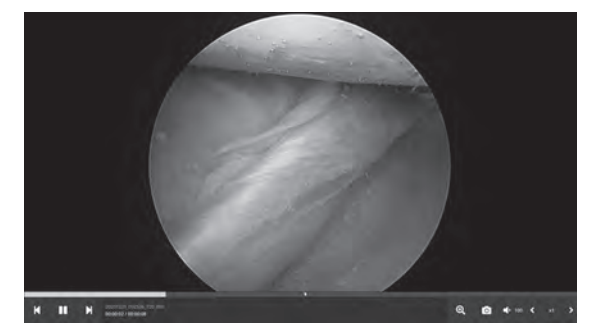

videofremgang.

Forrige video i oppgaven. Pause. Neste video i oppgaven.

Zoom inn/ut. Bildefangst fra video. Lydvolum. Avspillingshastighet.

ation<sub>Q</sub>

### **Oppgavehandlinger**

Velg ikonet **FIL** for å administrere oppgaver inkludert: Finn, Endre, Kopier, Slett, DICOM Lagre og Skriv ut.

Velg en oppgave fra listen over lagrede oppgaver ved å klikke i boksen til venstre for pasient-ID-kolonnen. Dette åpner flere handlinger som kan brukes på oppgaven, inkludert: Kopier til USB, slett, lagre, skriv ut og endre DICOM. Bruk forstørrelsesglassikonet øverst til høyre for å søke i oppgaver for spesifikt innhold

#### **Ekstern monitor**

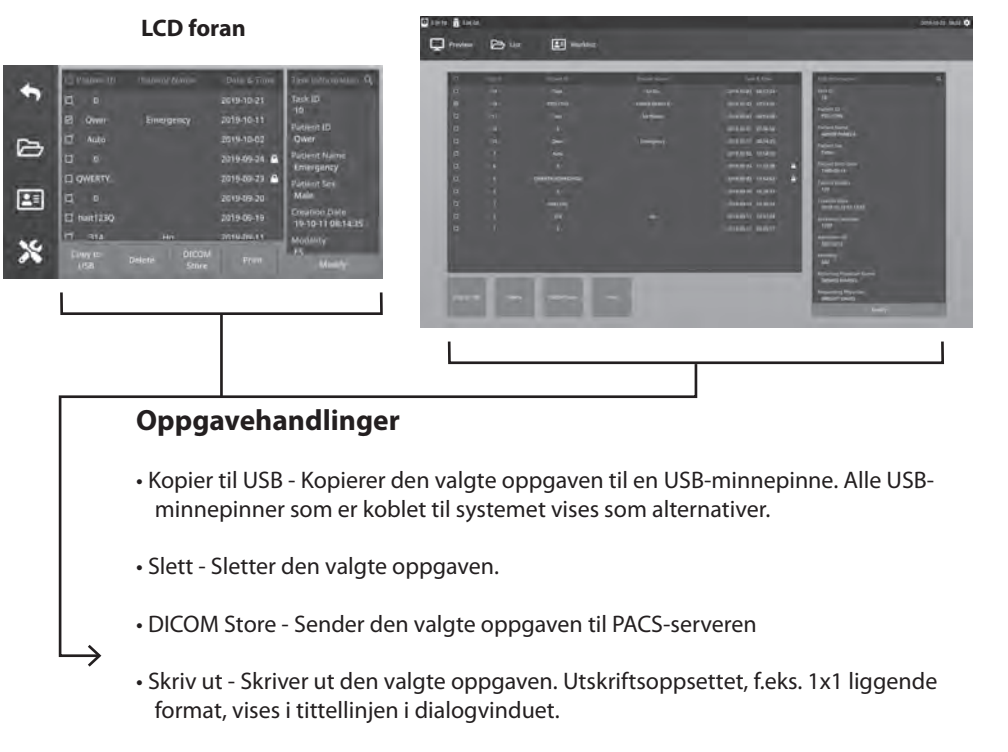

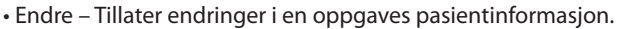

Forstørrelsesglassikonet i øvre høyre hjørne søker etter oppgaver etter spesifikt innhold. Hvis du lar alle kriterier stå tomme, vil alle oppgavene bli oppført i søkeresultatene.

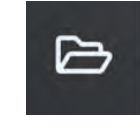

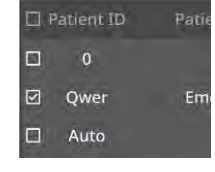

### **Filhandlinger**

Dobbeltklikk på en oppgave og alle filene i oppgaven vil vises i venstre vindu.

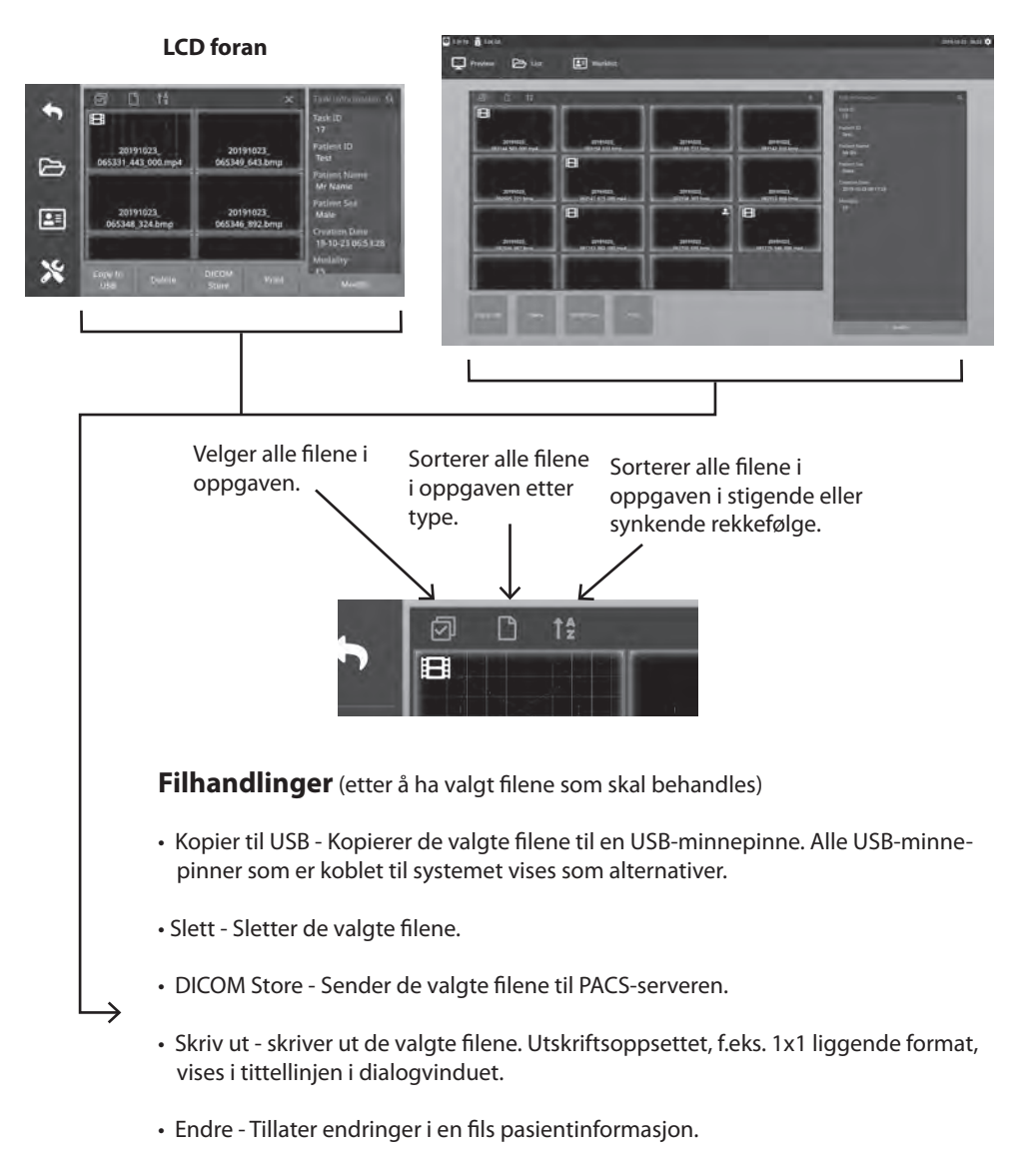

#### **Ekstern monitor**

Forstørrelsesglassikonet i øvre høyre hjørne søker etter spesifikt innhold.

### **Lag oppgaver ved hjelp av arbeidslisteinformasjon**

Før du henter arbeidslisteinformasjon, bør arbeidslisteserverinnstillingene være riktig konfigurert i menyen Oppsett -> System.

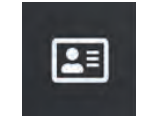

Velg symbolet **ARBEIDSLISTE**. Pasientinformasjon som er lagret på arbeidslisteserveren vises i det venstre vinduet. Klikk på et arbeidslisteelement og detaljert informasjon om det elementet vises i høyre rute.

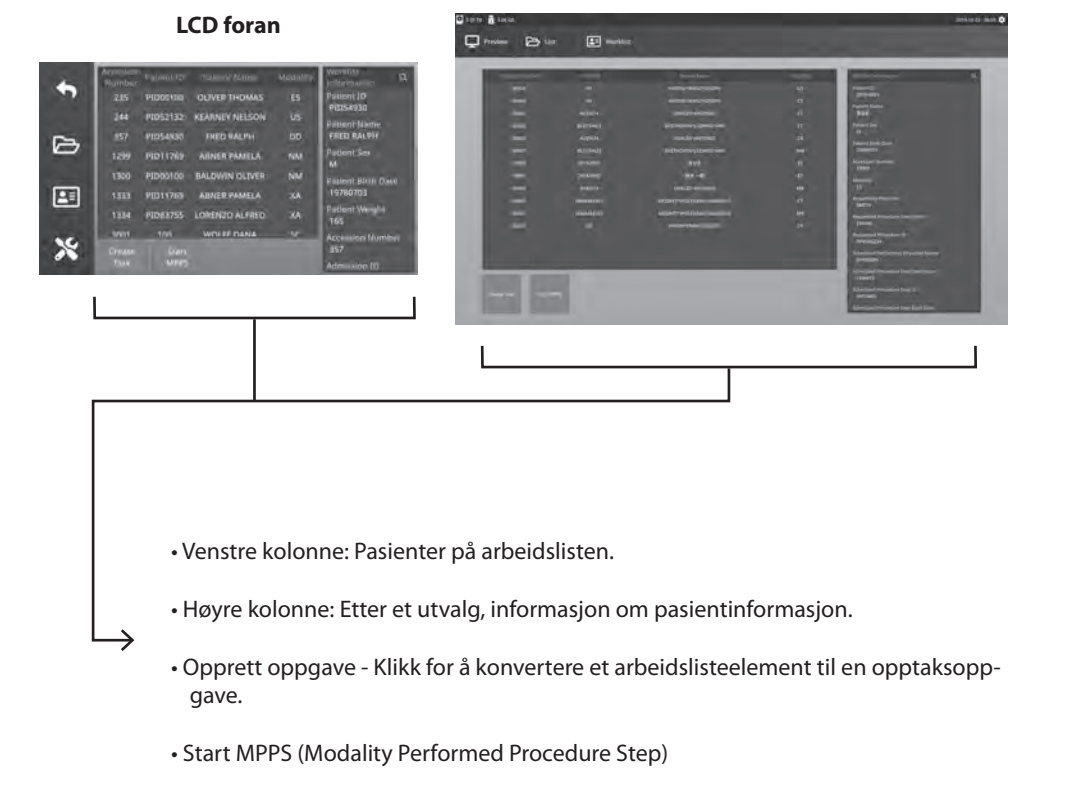

### **Sett opp IPS720**

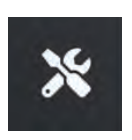

Velg symbolet **OPPSETT**, skiftenøkkelbildet på LCDskjermen eller girbildet på den eksterne skjermen for å administrere systeminnstillingene som beskrevet nedenfor. Hvis passordbeskyttelse er aktivert, åpnes dialogen for passordautentisering.

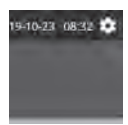

#### **LCD foran**

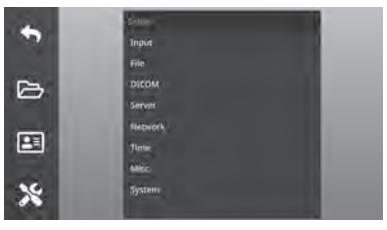

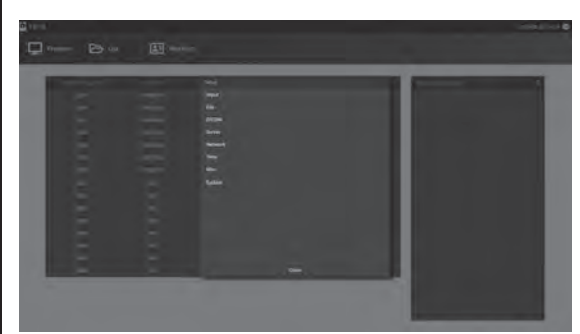

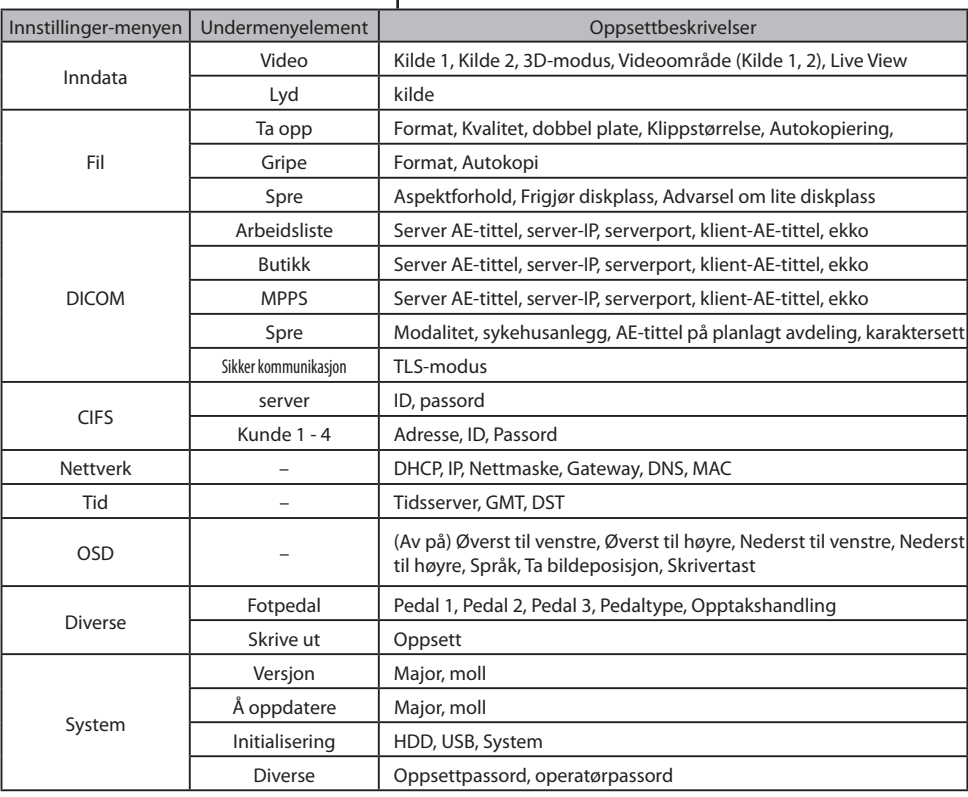

### **Sett opp IPS740DS, IPS740DG**

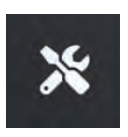

Velg symbolet **OPPSETT**, skiftenøkkelbildet på LCDskjermen eller girbildet på den eksterne skjermen for å administrere systeminnstillingene som beskrevet nedenfor. Hvis passordbeskyttelse er aktivert, åpnes dialogen for passordautentisering.

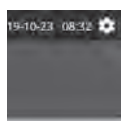

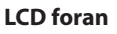

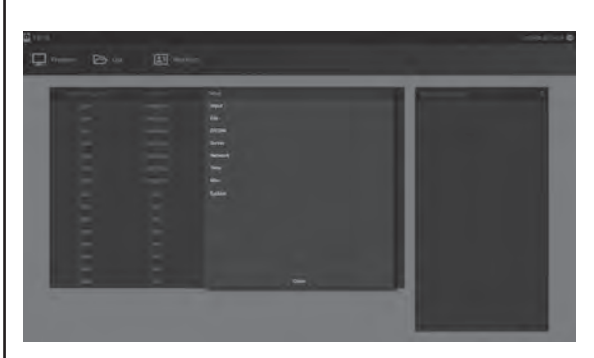

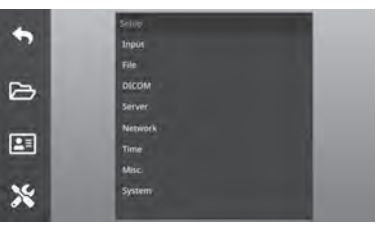

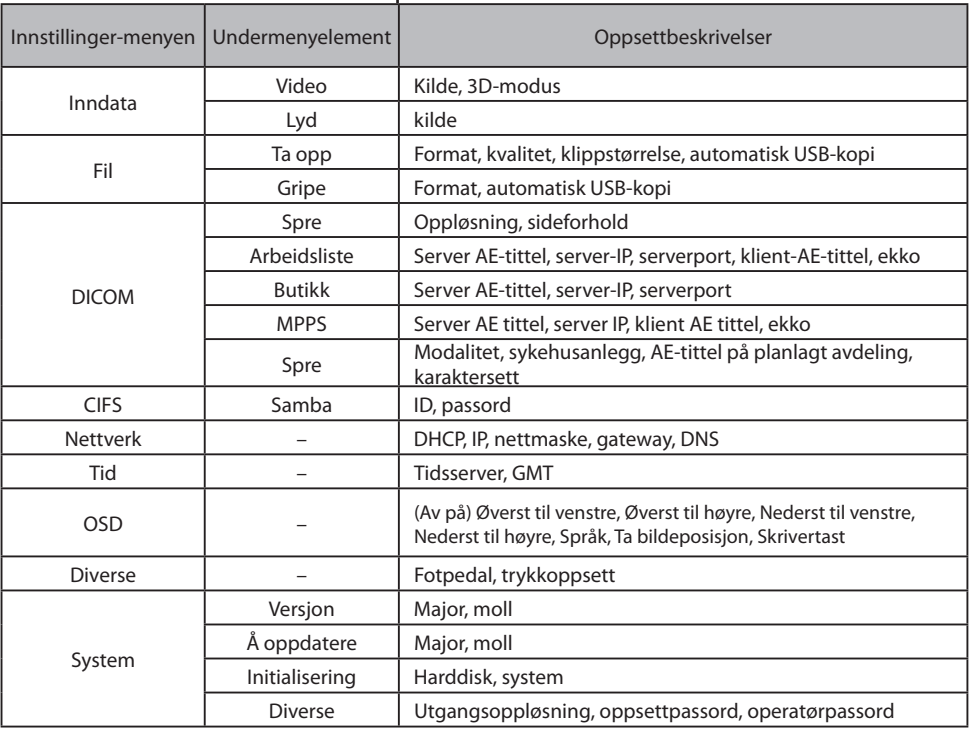

### **Inngang/utgang timing**

#### HDMI-inngang

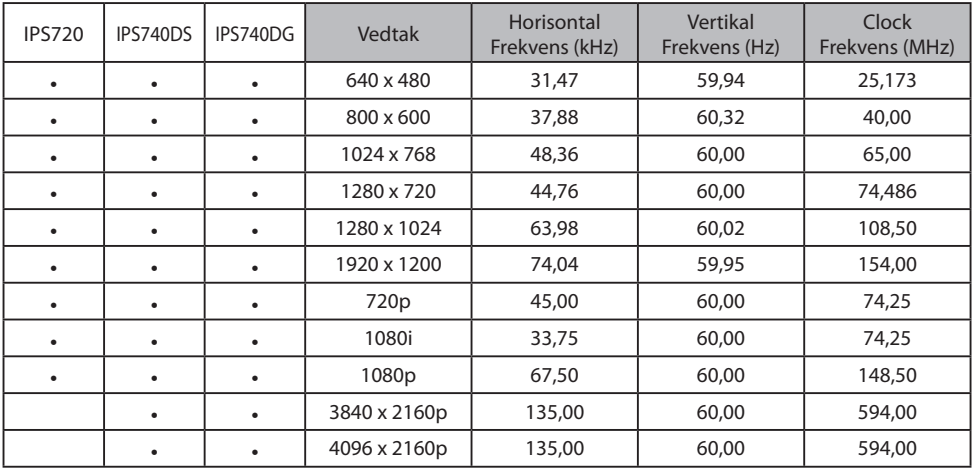

#### Vis port -inngang

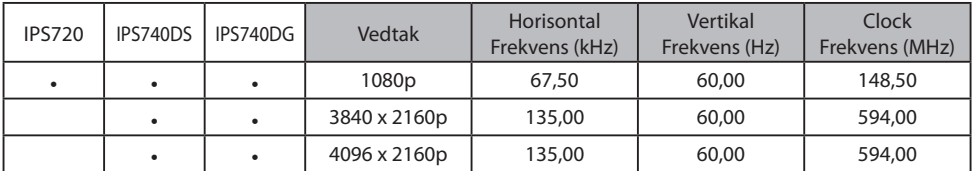

#### SDI-inngang

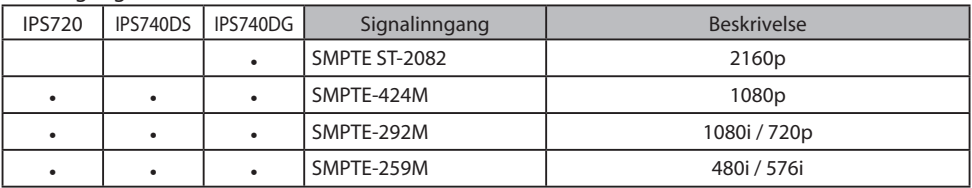

#### HDMI-utgang

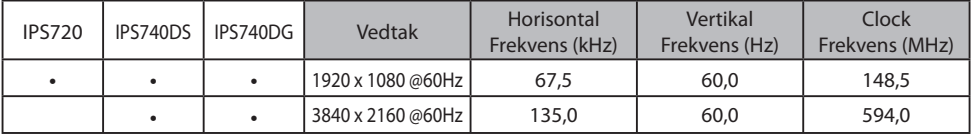

#### SDI loop-through-utgang

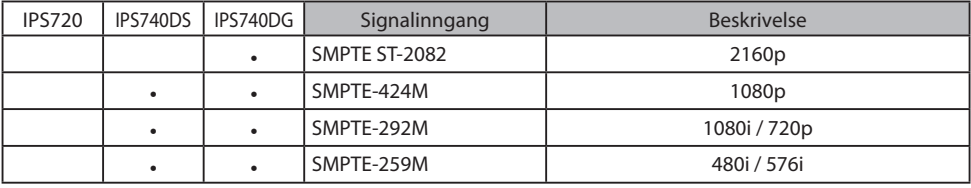

### **Generell spesifikasjon IPS720**

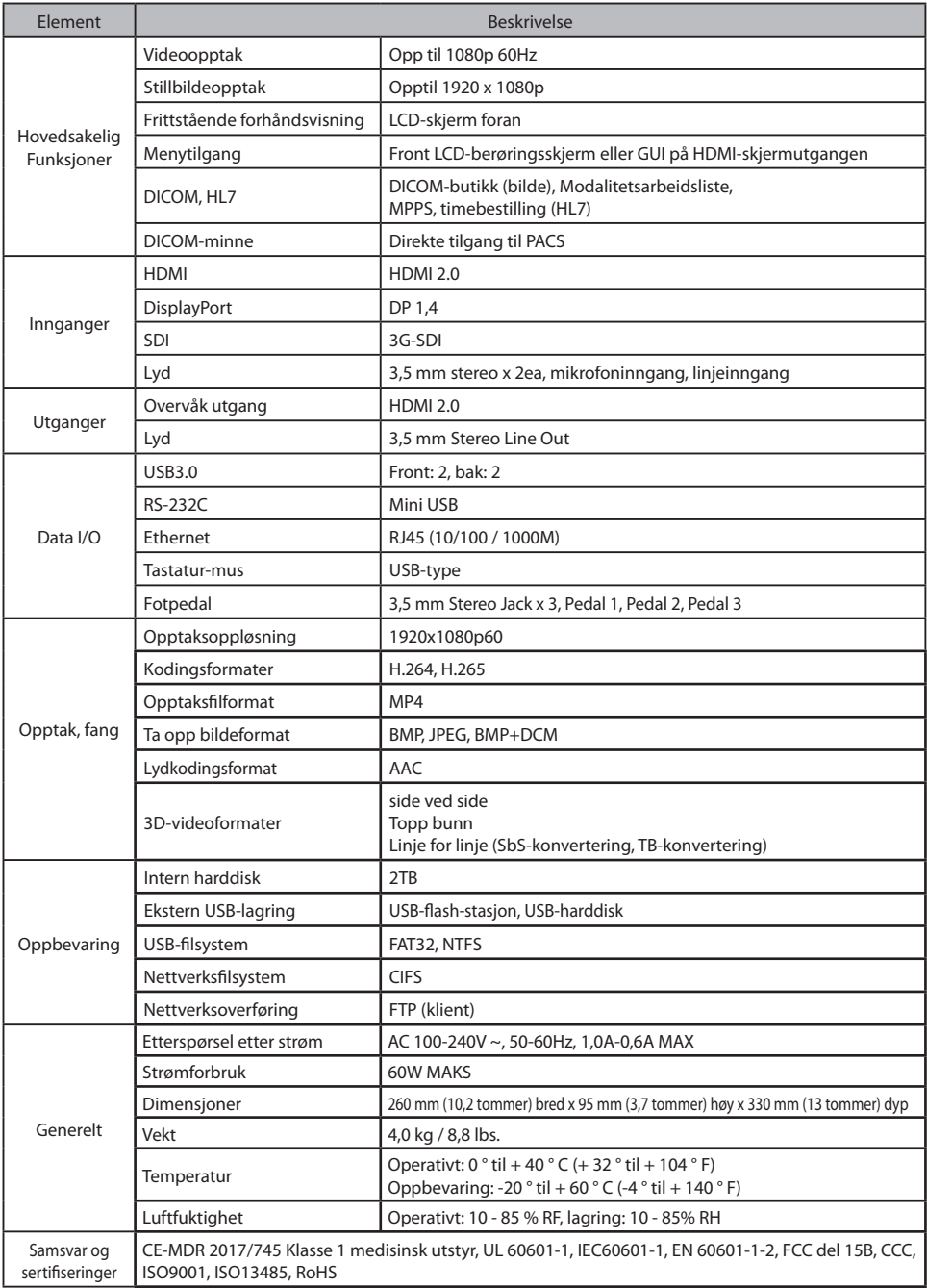

### **Generell spesifi kasjon IPS740DS, IPS740DG**

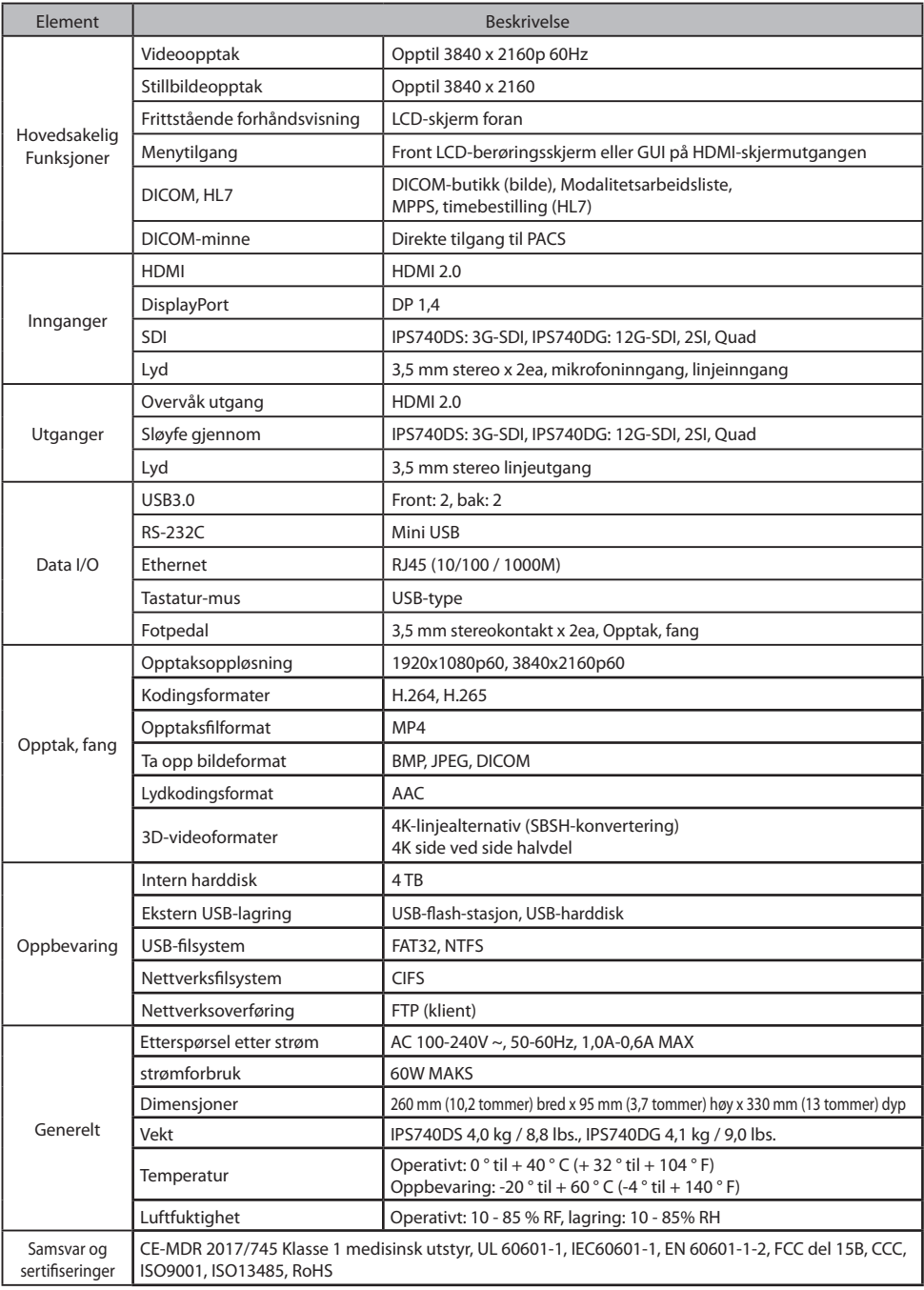

### **Dimensjoner**

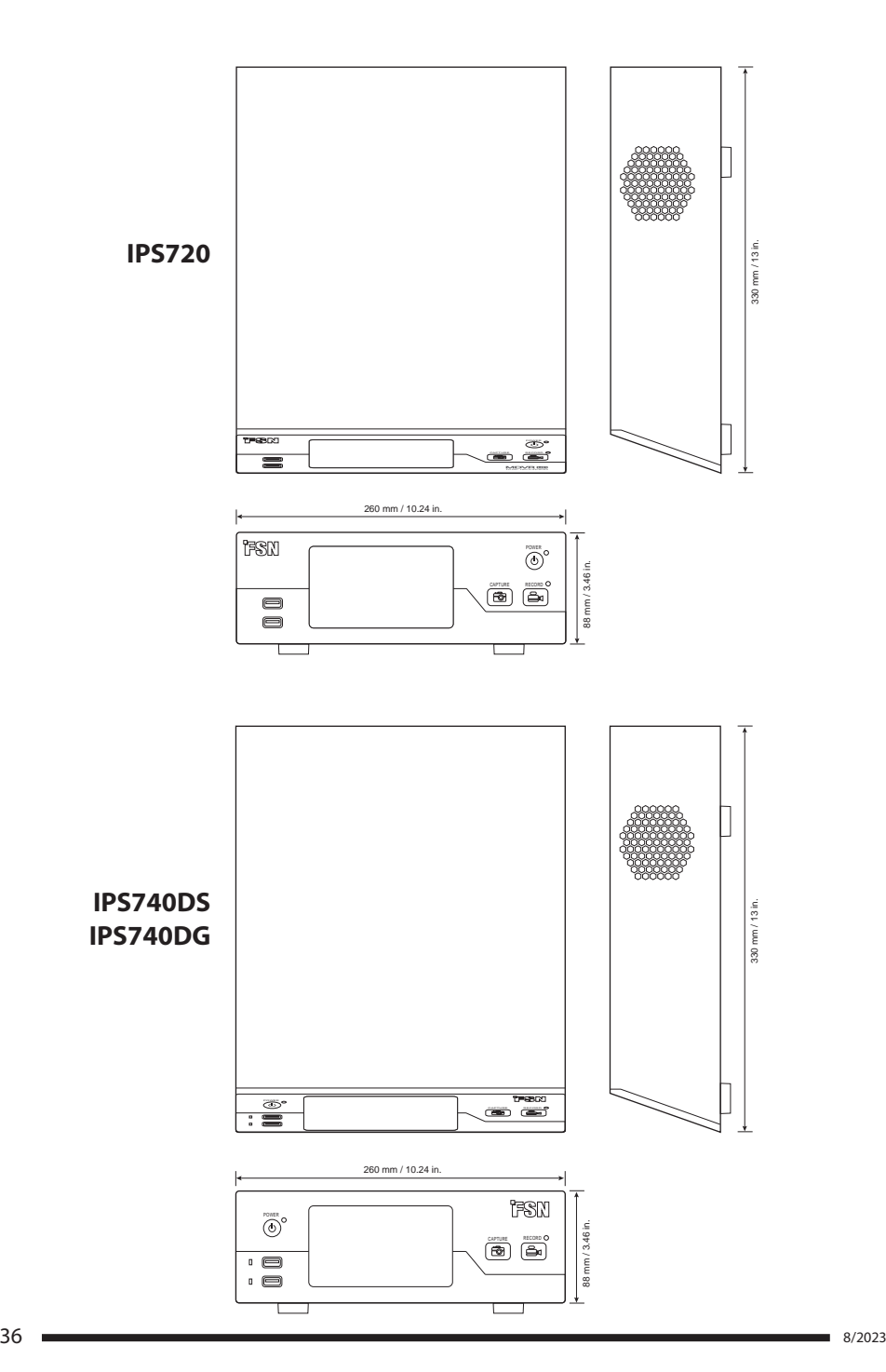

#### **Rengjøring instruksjoner**

Følg sykehusets retningslinjer for håndtering av blod og kroppsvæske. Rengjør enheten med en fortynnet blanding av mildt vaskemiddel og vann. Bruk en myk klut av bomull. Bruk av enkelte vaskemidler kan føre til slitasje på etiketter og plastisk komponentene. Ta kontakt med produsenten av vaskemidlet for å vøre sikker på at det kan brukes. Ikke la væske komme inn i enheten.

- 1. Rengjør kabinettet med en myk bomulls klut lett fuktet med godkjent vaskemiddel for medisinsk utstyr.
- 2. Gjenta med bare vann.
- 3. Tørk over med en tør klut.

Kabinettet er testet form resistens mot følgende produkter:

• Virex klar til bruk Desinfeksjonsmiddel Rengjøringsmiddel • Tåkeklar sitron 10 Desinfeksjonsmiddel • Tåkete flerbruks desinfeksjonsmiddel Rengjøringsmiddel • Tåkete flerbruks desinfeksjonsmiddel renere II • Zep Kraftig glass & alt overflaterenser • Klear Screen • Skjerm TFT (Kontakt Chemie) • Incidin Foam (Ecolab) • Microzid • Mildt vaskemiddel • Isopropylalkohol med konsentrasjon <5% • Husholdningsblekemiddel (generisk natriumhypokloritt, oppløsninger på 5,25 % natriumhypokloritt fortynnet med vann mellom 1:10 og 1:100) • Presis desinfeksjonsmiddel for sykehusskumrens

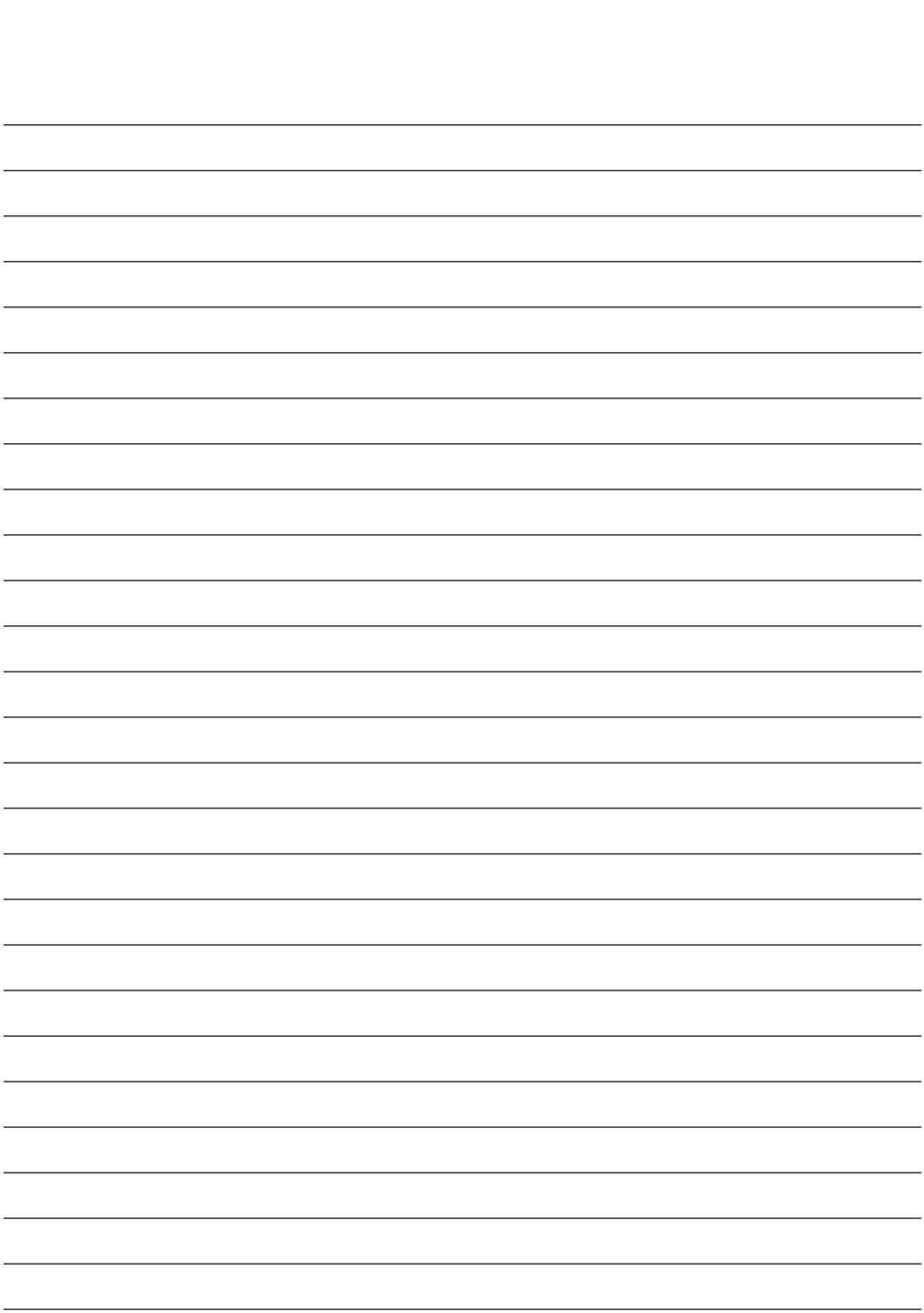

### **Takk for at du valgte vårt produkt.**

#### **Service**

Kontakt den aktuelle kundeservicen nedenfor for produktinformasjon eller hjelp.

#### **Garanti**

Ett år, deler og drift

 $E<sub>ECREP</sub>$  EF-representant KTR Europe GmbH Mergenthalerallee 77, Eschborn 65760, Germany Tel : +49(0)6196-887170

### **EXP** FORESEESON GmbH

Industriestrasse 38a, 63150 Heusenstamm, Germany Tel. +49(0)6104-643980

### **External FORESEESON UK Ltd.**

1 Wolsey Road, East Molesey Surrey, KT8 9EL United Kingdom Tel. +44-(0)208-546-1047

### **ED** FORESEESON KOREA

404B, Pangyoinnovalley B, 253 Pangyo-ro, Bundang-gu, Seongnam-si, Gyeonggi-do, Korea, 463-400 Tel. +82(31)8018-0780 Fax. +82(31)8018-0786

### **FORESEESON (Shanghai) Medical Equipment Co., Ltd.**

Room 8E, No. 89 Building 1122 North Qinzhou Road Xuhui, Shanghai 200233 ,China Tel: 86-21-6113-4188

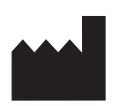

### **FSN**

#### **FORESEESON CUSTOM DISPLAYS, INC.**

2210 E. Winston Road, Anaheim, CA 92806 USA Tel. 1-714-300-0540 Fax. 1-714-300-0546

FSN2070 10/2022 Rev. - 8/2023 Spesifikasjoner kan endres med eller uten varsel.

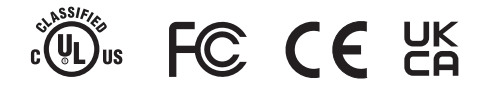

**www.fsnmed.com**